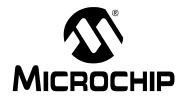

### **PIC32MX Flash Programming Specification**

### 1.0 DEVICE OVERVIEW

This document defines the programming specification for the PIC32MX family of 32-bit microcontrollers. This programming specification is designed to guide developers of external programmer tools. Customers who are developing applications for PIC32MX devices should use development tools that already provide support for device programming.

### 2.0 PROGRAMMING OVERVIEW

All PIC32MX devices can be programmed via two primary methods – self-programming and external tool programming.

The self-programming method requires that the target device already contains executable code with the logic necessary to complete the programming sequence.

The external tool programming method does not require any code in the target device – it can program all target devices with or without any executable code.

This document only describes the external tool programming method. The "PIC32MX Family Reference Manual" (DS61132), "PIC32MX3XX/4XX Family Data Sheet" (DS61143), and "PIC32MX5XX/6XX/7XX Family Data Sheet" (DS61156) offer more information about using the self-programming method.

An external tool programming setup consists of an external programmer tool and a target PIC32MX device. Figure 2-1 illustrates the block diagram view of the typical programming setup. The programmer tool is responsible for executing necessary programming steps and completing the programming operation.

FIGURE 2-1: PROGRAMMING SYSTEM SETUP

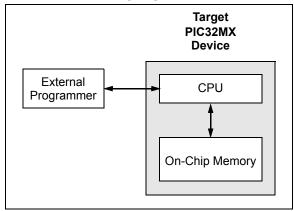

All PIC32MX devices provide two physical interfaces to the external programmer tool:

- 2-wire In-Circuit Serial Programming™ (ICSP™)
- · 4-wire Joint Test Action Group (JTAG)

See Section 4.0 "Connecting to the Device" for more information.

Either of these methods may use a downloadable Programming Executive (PE). The PE executes from the target device RAM and hides device programming details from the programmer. It also removes overhead associated with data transfer and improves overall data throughput. Microchip has developed a PE that is available for use with any external programmer.

See Section 16.0 "The Programming Executive" for more information.

**Section 3.0 "Programming Steps"** describes high-level programming steps, followed by a brief explanation of each step. Detailed explanations are available in corresponding sections of this document.

More details on programming commands, EJTAG, and DC specs are available in the following sections:

- Section 18.0 "Configuration Memory and Device ID"
- Section 19.0 "TAP Controllers"
- Section 20.0 "AC/DC Characteristics and Timing Requirements"

### 2.1 Assumptions

Both 2-wire and 4-wire interfaces use the EJTAG protocol to exchange data with the programmer. While this document provides a working description of this protocol as needed, advanced users are advised to refer to the "EJTAG Specification" (MD00047, Revision 3.10) from MIPS TECHNOLOGIES®.

### 3.0 PROGRAMMING STEPS

All tool programmers must perform a common set of steps, regardless of the actual method being used. Figure 3-1 shows the set of steps to program PIC32MX devices.

FIGURE 3-1: PROGRAMMING FLOW

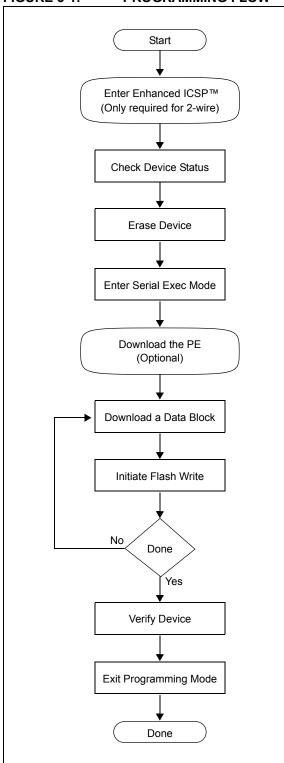

The following sequence lists the steps, with a brief explanation of each step. More detailed information about the steps is available in the following sections.

1. Connect to the Target Device.

To ensure successful programming, all required pins must be connected to appropriate signals. See **Section 4.0 "Connecting to the Device"** in this document for more information.

2. Place the Target Device in Programming Mode.

For 2-wire programming methods, the target device must be placed in a special programming mode (Enhanced ICSP™) before executing any other steps.

**Note:** For the 4-wire programming methods, Step 2 is not required.

See Section 7.0 "Entering Programming Mode" for more information.

3. Check the Status of the Device.

Step 3 checks the status of the device to ensure it is ready to receive information from the programmer.

See Section 8.0 "Check Device Status" for more information.

Erase the Target Device.

If the target memory block in the device is not blank, or if the device is code-protected, an erase step must be performed before programming any new data.

See **Section 9.0 "Erasing the Device"** for more information.

5. Enter Programming Mode.

Step 5 verifies that the device is not codeprotected and boots the TAP controller to start sending and receiving data to and from the PIC32MX CPU.

See Section 10.0 "Entering Serial Execution Mode" for more information.

Download the Programming Executive (PE).

The PE is a small block of executable code that is downloaded into the RAM of the target device. It will receive and program the actual data.

**Note:** If the programming method being used does not require the PE, Step 6 is not required.

See Section 11.0 "Downloading the Programming Executive (PE)" for more information.

Download the Block of Data to Program.

All methods, with or without the PE, must download the desired programming data into a block of memory in RAM.

See Section 12.0 "Downloading a Data Block" for more information.

8. Initiate Flash Write.

After downloading each block of data into RAM, the programming sequence must be started to program it into the target device's Flash memory.

See Section 13.0 "Initiating a Flash Row Write" for more information.

- 9. Repeat Steps 7 and 8 until all data blocks are downloaded and programmed.
- 10. Verify the program memory.

After all programming data and Configuration bits are programmed, the target device memory should be read back and verified for the matching content.

See **Section 14.0 "Verify Device Memory"** for more information.

11. Exit the Programming mode.

The newly programmed data is not effective until either power is removed and reapplied to the target device or an exit programming sequence is performed.

See **Section 15.0 "Exiting Programming Mode"** for more information.

### 4.0 CONNECTING TO THE DEVICE

The PIC32MX family provides two possible physical interfaces for connecting to and programming the memory contents (Figure 4-1). For all programming interfaces, the target device must be properly powered and all required signals must be connected.

FIGURE 4-1: PROGRAMMING INTERFACES

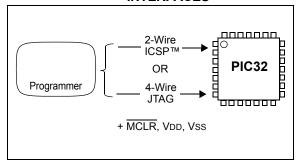

### 4.1 4-Wire Interface

One possible interface is the 4-wire JTAG (IEEE 1149.1) port. Table 4-1 lists the required pin connections. This interface uses the following four communication lines to transfer data to and from the PIC32MX device being programmed:

- TCK Test Clock Input
- TMS Test Mode Select Input
- TDI Test Data Input
- TDO Test Data Output

These signals are described in the following four sections. Refer to the specific device data sheet for the connection of the signals to the chip pins.

### 4.1.1 TEST CLOCK INPUT (TCK)

TCK is the clock that controls the updating of the TAP controller and the shifting of data through the Instruction or selected Data register(s). TCK is independent of the processor clock with respect to both frequency and phase.

### 4.1.2 TEST MODE SELECT INPUT (TMS)

TMS is the control signal for the TAP controller. This signal is sampled on the rising edge of TCK.

### 4.1.3 TEST DATA INPUT (TDI)

TDI is the test data input to the Instruction or selected Data register(s). This signal is sampled on the rising edge of TCK for some TAP controller states.

### 4.1.4 TEST DATA OUTPUT (TDO)

TDO is the test data output from the Instruction or Data register(s). This signal changes on the falling edge of TCK. TDO is only driven when data is shifted out, otherwise the TDO is tri-stated.

TABLE 4-1: 4-WIRE INTERFACE PINS

| Device<br>Pin Name          | Programmer<br>Pin Name | Pin Type | Pin Description                      |
|-----------------------------|------------------------|----------|--------------------------------------|
| MCLR                        | MCLR                   | Р        | Programming Enable                   |
| ENVREG                      | N/A                    | I        | Enable for On-Chip Voltage Regulator |
| VDD and AVDD <sup>(1)</sup> | VDD                    | Р        | Power Supply                         |
| Vss and AVss <sup>(1)</sup> | Vss                    | Р        | Ground                               |
| VDDCORE                     | N/A                    | Р        | Regulated Power Supply for Core      |
| TDI                         | TDI                    | I        | Test Data In                         |
| TDO                         | TDO                    | 0        | Test Data Out                        |
| TCK                         | TCK                    | I        | Test Clock                           |
| TMS                         | TMS                    | I        | Test Mode State                      |

Legend: I = Input

O = Output

P = Power

**Note 1:** All power supply and ground pins must be connected, including analog supplies (AVDD) and ground (AVSS).

### 4.2 2-Wire Interface

Another possible interface is the 2-wire ICSP port. Table 4-2 lists the required pin connections. This interface uses the following 2 communication lines to transfer data to and from the PIC32MX device being programmed:

- PGCx Serial Program Clock
- PGDx Serial Program Data

These signals are described in the following two sections. Refer to the specific device data sheet for the connection of the signals to the chip pins.

### 4.2.1 SERIAL PROGRAM CLOCK (PGCx)

PGCx is the clock that controls the updating of the TAP controller and the shifting of data through the Instruction or selected Data register(s). PGCx is independent of the processor clock, with respect to both frequency and phase.

### 4.2.2 SERIAL PROGRAM DATA (PGDx)

PGDx is the data input/output to the Instruction or selected Data Register(s), it is also the control signal for the TAP controller. This signal is sampled on the falling edge of PGC for some TAP controller states.

### 4.3 Power Requirements

All devices in the PIC32MX family are dual voltage supply designs: one supply for the core and peripherals and another for the I/O pins. Some devices contain an on-chip regulator to eliminate the need for two external voltage supplies.

All of the PIC32MX devices power their core digital logic at a nominal 1.8V. This may create an issue for designs that are required to operate at a higher typical voltage, such as 3.3V. To simplify system design, all devices in the PIC32MX family incorporate an on-chip regulator that allows the device to run its core logic from VDD.

The regulator provides power to the core from the other VDD pins. A low ESR capacitor (e.g., a tantalum capacitor) must be connected to the VDDCORE pin (Figure 4-2). This helps to maintain the stability of the regulator. The specifications for core voltage and capacitance are listed in Section 20.0 "AC/DC Characteristics and Timing Requirements".

FIGURE 4-2: CONNECTIONS FOR THE ON-CHIP REGULATOR

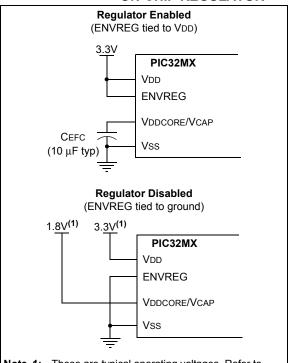

Note 1: These are typical operating voltages. Refer to Section 20.0 "AC/DC Characteristics and Timing Requirements" for the full operating ranges of VDD and VDDCORE.

TABLE 4-2: 2-WIRE INTERFACE PINS

| : _ : _ : _ :               |                        |          |                                              |
|-----------------------------|------------------------|----------|----------------------------------------------|
| Device<br>Pin Name          | Programmer<br>Pin Name | Pin Type | Pin Description                              |
| MCLR                        | MCLR                   | Р        | Programming Enable                           |
| ENVREG                      | N/A                    | 1        | Enable for On-Chip Voltage Regulator         |
| VDD and AVDD <sup>(1)</sup> | VDD                    | Р        | Power Supply                                 |
| Vss and AVss <sup>(1)</sup> | Vss                    | Р        | Ground                                       |
| VDDCORE                     | N/A                    | Р        | Regulated Power Supply for Core              |
| PGC1                        | PGC                    | 1        | Primary Programming Pin Pair: Serial Clock   |
| PGD1                        | PGD                    | I/O      | Primary Programming Pin Pair: Serial Data    |
| PGC2                        | PGC                    | I        | Secondary Programming Pin Pair: Serial Clock |
| PGD2                        | PGD                    | I/O      | Secondary Programming Pin Pair: Serial Data  |

**Legend:** I = Input O = Output P = Power

Note 1: All power supply and ground pins must be connected, including analog supplies (AVDD) and ground (AVSS).

### 5.0 EJTAG vs. ICSP

Programming is accomplished via the EJTAG module in the CPU core. EJTAG is connected to either the full set of JTAG pins, or a reduced 2-wire to 4-wire EJTAG interface. In both modes, programming of the PIC32MX Flash memory is accomplished through the ETAP controller. The TAP Controller uses the TMS pin to determine if Instruction or Data registers should be accessed in the shift path between TDI and TDO (see Figure 5-1).

FIGURE 5-1: TAP CONTROLLER

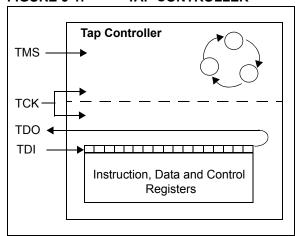

The basic concept of EJTAG that is used for programming is the use of a special memory area called DMSEG (0xFF200000 to 0xFF2FFFFF), which is only available when the processor is running in Debug mode. All instructions are serially shifted into an internal buffer, then loaded into the Instruction register and executed by the CPU. Instructions are fed through the ETAP state machine in 32-bit groups.

FIGURE 5-2: BASIC PIC32MX
PROGRAMMING BLOCK

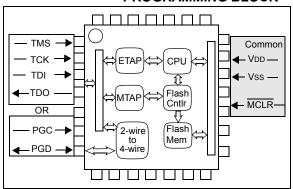

#### ETAP

- Serially feeds instructions and data into CPU.

#### MTAP

- In addition to the EJTAG TAP (ETAP) controller, the PIC32MX device uses a second proprietary TAP controller for additional operations. The Microchip TAP (MTAP) controller supports two instructions relevant to programming: MTAP\_COMMAND and TAP switch Instructions. See Table 19-1 for a complete list of Instructions. The MTAP\_COMMAND instruction provides a mechanism for a JTAG probe to send commands to the device via its Data register.
- The programmer sends commands by shifting in the MTAP\_COMMAND instruction via the SendCommand pseudo operation, and then sending MTAP\_COMMAND\_DR commands via XferData pseudo operation (see Table 19-2 for specific commands).
- The probe does not need to issue an MTAP\_COMMAND instruction for every command shifted into the Data register.

#### · 2-Wire to 4-Wire

 Converts 2-wire ICSP interface to 4-wire JTAG.

#### CPU

- The CPU executes instructions at 8 MHz via the internal oscillator.

### Flash Controller

 The Flash Controller controls erasing and programming of the Flash memory on the device.

#### · Flash Memory

- The PIC32MX device Flash memory is divided into two logical Flash partitions consisting of the Boot Flash Memory (BFM) and Program Flash Memory (PFM). The Boot Flash Memory map extends from 0x1FC00000 to 0x1FC02FFF, and the Program Flash Memory map extends from 0x1D000000 to 0x1D07FFFF. Code storage begins with the BFM and supports up to 12 Kbytes. It continues with the PFM, which supports up to 512 Kbytes. Table 5-1 shows the program memory size of each device variant. Each erase block, or page, contains 1K instructions (4 Kbytes), and each program block, or row, contains 128 instructions (512 bytes).
- The last four implemented program memory locations in BFM are reserved for the device Configuration registers.

TABLE 5-1: CODE MEMORY SIZE

| PIC32MX Device  | Boot Flash Memory Address<br>(Bytes) | Program Flash Memory Address<br>(Bytes) |
|-----------------|--------------------------------------|-----------------------------------------|
| PIC32MX300F032H | 0x1FC00000-0x1FC02FFF (12 KB)        | 0x1D000000-0x1D007FFF (32 KB)           |
| PIC32MX320F064H | 0x1FC00000-0x1FC02FFF (12 KB)        | 0x1D000000-0x1D00FFFF (64 KB)           |
| PIC32MX534F064H | 0x1FC00000-0x1FC02FFF (12 KB)        | 0x1D000000-0x1D00FFFF (64 KB)           |
| PIC32MX564F064H | 0x1FC00000-0x1FC02FFF (12 KB)        | 0x1D000000-0x1D00FFFF (64 KB)           |
| PIC32MX664F064H | 0x1FC00000-0x1FC02FFF (12 KB)        | 0x1D000000-0x1D00FFFF (64 KB)           |
| PIC32MX534F064L | 0x1FC00000-0x1FC02FFF (12 KB)        | 0x1D000000-0x1D00FFFF (64 KB)           |
| PIC32MX564F064L | 0x1FC00000-0x1FC02FFF (12 KB)        | 0x1D000000-0x1D00FFFF (64 KB)           |
| PIC32MX664F064L | 0x1FC00000-0x1FC02FFF (12 KB)        | 0x1D000000-0x1D00FFFF (64 KB)           |
| PIC32MX320F128H | 0x1FC00000-0x1FC02FFF (12 KB)        | 0x1D000000-0x1D01FFFF (128 KB)          |
| PIC32MX564F128H | 0x1FC00000-0x1FC02FFF (12 KB)        | 0x1D000000-0x1D01FFFF (128 KB)          |
| PIC32MX664F128H | 0x1FC00000-0x1FC02FFF (12 KB)        | 0x1D000000-0x1D01FFFF (128 KB)          |
| PIC32MX764F128H | 0x1FC00000-0x1FC02FFF (12 KB)        | 0x1D000000-0x1D01FFFF (128 KB)          |
| PIC32MX320F128L | 0x1FC00000-0x1FC02FFF (12 KB)        | 0x1D000000-0x1D01FFFF (128 KB)          |
| PIC32MX564F128L | 0x1FC00000-0x1FC02FFF (12 KB)        | 0x1D000000-0x1D01FFFF (128 KB)          |
| PIC32MX664F128L | 0x1FC00000-0x1FC02FFF (12 KB)        | 0x1D000000-0x1D01FFFF (128 KB)          |
| PIC32MX764F128L | 0x1FC00000-0x1FC02FFF (12 KB)        | 0x1D000000-0x1D01FFFF (128 KB)          |
| PIC32MX340F256H | 0x1FC00000-0x1FC02FFF (12 KB)        | 0x1D000000-0x1D03FFFF (256 KB)          |
| PIC32MX575F256H | 0x1FC00000-0x1FC02FFF (12 KB)        | 0x1D000000-0x1D03FFFF (256 KB)          |
| PIC32MX675F256H | 0x1FC00000-0x1FC02FFF (12 KB)        | 0x1D000000-0x1D03FFFF (256 KB)          |
| PIC32MX775F256H | 0x1FC00000-0x1FC02FFF (12 KB)        | 0x1D000000-0x1D03FFFF (256 KB)          |
| PIC32MX360F256L | 0x1FC00000-0x1FC02FFF (12 KB)        | 0x1D000000-0x1D03FFFF (256 KB)          |
| PIC32MX575F256L | 0x1FC00000-0x1FC02FFF (12 KB)        | 0x1D000000-0x1D03FFFF (256 KB)          |
| PIC32MX675F256L | 0x1FC00000-0x1FC02FFF (12 KB)        | 0x1D000000-0x1D03FFFF (256 KB)          |
| PIC32MX775F256L | 0x1FC00000-0x1FC02FFF (12 KB)        | 0x1D000000-0x1D03FFFF (256 KB)          |
| PIC32MX575F512H | 0x1FC00000-0x1FC02FFF (12 KB)        | 0x1D000000-0x1D07FFFF (512 KB)          |
| PIC32MX675F512H | 0x1FC00000-0x1FC02FFF (12 KB)        | 0x1D000000-0x1D07FFFF (512 KB)          |
| PIC32MX695F512H | 0x1FC00000-0x1FC02FFF (12 KB)        | 0x1D000000-0x1D07FFFF (512 KB)          |
| PIC32MX775F512H | 0x1FC00000-0x1FC02FFF (12 KB)        | 0x1D000000-0x1D07FFFF (512 KB)          |
| PIC32MX795F512H | 0x1FC00000-0x1FC02FFF (12 KB)        | 0x1D000000-0x1D07FFFF (512 KB)          |
| PIC32MX360F512L | 0x1FC00000-0x1FC02FFF (12 KB)        | 0x1D000000-0x1D07FFFF (512 KB)          |
| PIC32MX575F512L | 0x1FC00000-0x1FC02FFF (12 KB)        | 0x1D000000-0x1D07FFFF (512 KB)          |
| PIC32MX675F512L | 0x1FC00000-0x1FC02FFF (12 KB)        | 0x1D000000-0x1D07FFFF (512 KB)          |
| PIC32MX695F512L | 0x1FC00000-0x1FC02FFF (12 KB)        | 0x1D000000-0x1D07FFFF (512 KB)          |
| PIC32MX775F512L | 0x1FC00000-0x1FC02FFF (12 KB)        | 0x1D000000-0x1D07FFFF (512 KB)          |
| PIC32MX795F512L | 0x1FC00000-0x1FC02FFF (12 KB)        | 0x1D000000-0x1D07FFFF (512 KB)          |

### 5.1 4-Wire JTAG Details

The 4-wire interface uses standard JTAG (IEEE 1149.1-2001) interface signals.

- TCK: Test Clock drives data in/out
- TMS: Test Mode Select selects operational mode
- TDI: Test Data In data into the device
- · TDO: Test Data Out data out of the device

Since only one data line is available, the protocol is necessarily serial (like SPI). The clock input is at the TCK pin. Configuration is performed by manipulating a state machine bit by bit through the TMS pin. One bit of data is transferred in and out per TCK clock pulse at the TDI and TDO pins, respectively. Different instruction modes can be loaded to read the chip ID or manipulate chip functions.

Data presented to TDI must be valid for a chip-specific setup time before, and hold time, after the rising edge of TCK. TDO data is valid for a chip-specific time after the falling edge of TCK (refer to Figure 5-3).

FIGURE 5-3: 4-WIRE JTAG INTERFACE

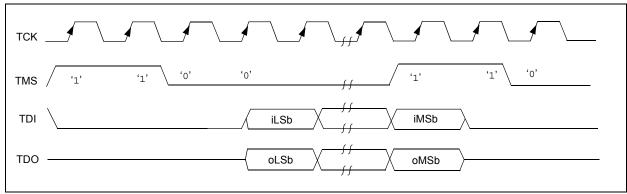

### 5.2 2-Wire ICSP Details

In ICSP mode, the 2-wire ICSP signals are time multiplexed into the 2-wire to 4-wire block. The 2-wire to 4-wire block then converts the signals to look like a 4-wire JTAG port to the TAP controller.

There are two possible modes of operation:

- · 4-Phase ICSP
- · 2-Phase ICSP

### 5.2.1 4-PHASE ICSP

In 4-Phase ICSP mode, the TDI, TDO and TMS device pins are multiplexed onto PGD in 4 clocks (see Figure 5-4). The Least Significant bit (LSb) is shifted first; and TDI and TMS are sampled on the falling edge

of PGC, while TDO is driven on the falling edge of PGC. 4-Phase mode is used for both read and write data transfers.

### 5.2.2 2-PHASE ICSP

In 2-Phase ICSP mode, the TMS and TDI device pins are multiplexed into PGD in 2 clocks (see Figure 5-5). The LSb is shifted first; and TDI and TMS are sampled on the falling edge of PGC. There is no TDO output provided in this mode. The 2-Phase ICSP mode was designed to accelerate 2-wire, write-only transactions.

Note: The packet is not actually executed until the first clock of the next packet.

To enter 2-Wire, 2-Phase ICSP mode, the TDOEN bit (DDPCON<0>) must be set to

FIGURE 5-4: 2-WIRE, 4-PHASE

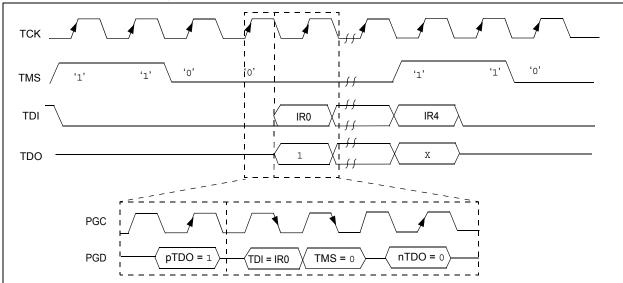

FIGURE 5-5: 2-WIRE, 2-PHASE

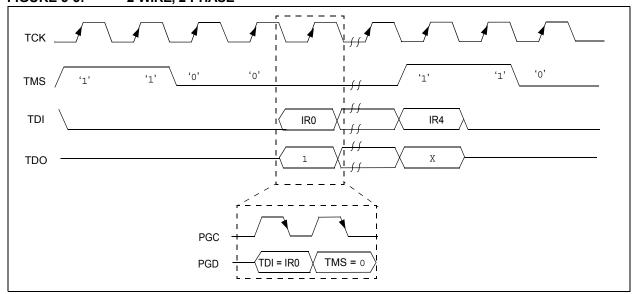

### 6.0 PSEUDO OPERATIONS

To simplify the description of programming details, all operations will be described using pseudo operations. There are several functions used in the pseudocode descriptions. These are used either to make the pseudocode more readable, to abstract implementation-specific behavior, or both. When passing parameters with pseudo operation, the following syntax will be used: 5'h0x03 (i.e., send 5-bit hex value 0x03). These functions are defined in this section, and include the following operations:

- SetMode (mode)
- SendCommand (command)
- oData = XferData (iData)
- oData = XferFastData (iData)
- oData = XferInstruction (instruction)

### 6.1 SetMode Pseudo Operation

Format:

SetMode (mode)

Purpose:

To set the EJTAG state machine to a specific state.

Description:

The value of mode is clocked into the device on signal TMS. TDI is set to a '0' and TDO is ignored.

Restrictions:

None.

Example:

SetMode (6'b011111)

### FIGURE 6-1: SetMode 4-WIRE

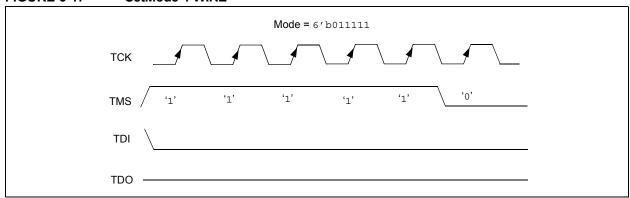

### FIGURE 6-2: SetMode 2-WIRE

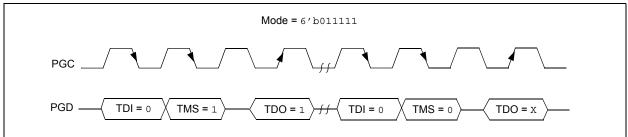

### 6.2 SendCommand Pseudo Operation

Format:

SendCommand (command)

Purpose:

To send a command to select a specific TAP register.

Description (in sequence):

- The TMS Header is clocked into the device to select the Shift IR state
- 2. The command is clocked into the device on TDI while holding signal TMS low.
- The last Most Significant bit (MSb) of the command is clocked in while setting TMS high.
- 4. The TMS Footer is clocked in on TMS to return the TAP controller to the Run/Test Idle state.

Restrictions:

None.

Example:

SendCommand (5'h07)

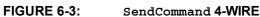

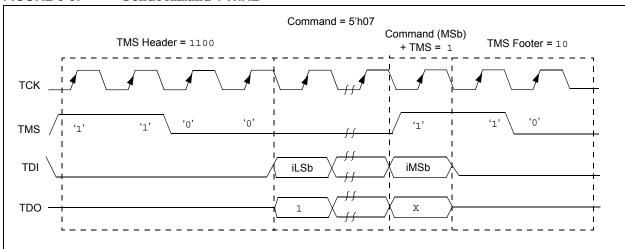

### FIGURE 6-4: SendCommand 2-WIRE

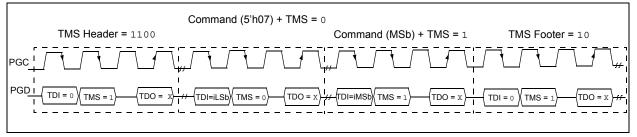

### 6.3 XferData Pseudo Operation

Format:

oData = XferData (iData)

Purpose:

To clock data to and from the register selected by the command.

Description (in sequence):

- 1. The TMS Header is clocked into the device to select the Shift DR state.
- The data is clocked in/out of the device on TDI/TDO while holding signal TMS low.
- 3. The last MSb of the data is clocked in/out while setting TMS high.
- 4. The TMS Footer is clocked in on TMS to return the TAP controller to the Run/Test Idle state.

Restrictions:

None.

Example:

oData = XferData (32'h12)

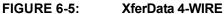

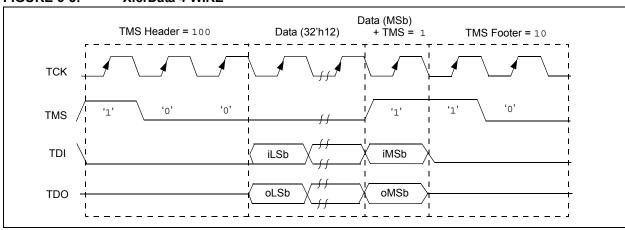

### FIGURE 6-6: XferData 2-WIRE (4-PHASE)

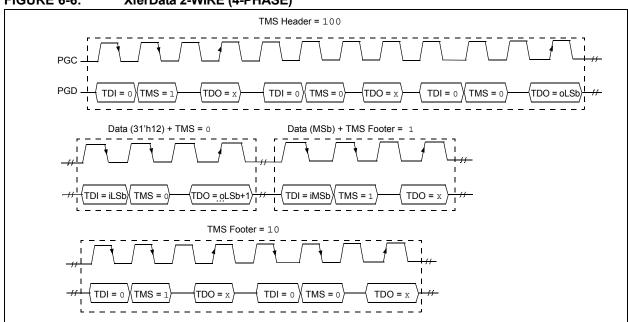

### 6.4 XferFastData Pseudo Operation

Format:

oData = XferFastData (iData)

#### Purpose:

To quickly send 32 bits of data in/out of the device.

#### Description (in sequence):

 The TMS Header is clocked into the device to select the Shift DR state.

**Note:** For 2-wire (4-phase)—on the last clock, the oPrAcc bit is shifted out on TDO while clocking in the TMS Header. If the value of oPrAcc is not '1', the whole operation must be repeated.

2. The input value of the PrAcc bit, which is '0', is clocked in.

**Note:** For 2-wire (4-phase)—the TDO during this operation will be the LSb of output data. The rest of the 31 bits of the input data are clocked in and the 31 bits of output data are clocked out. For the last bit of the input data, the TMS Footer = 1 is set.

3. TMS Footer = 10 is clocked in to return the TAP controller to the Run/Test Idle state.

#### Restrictions:

The SendCommand (ETAP\_FASTDATA) must be sent first to select the Fastdata register, as shown in Example 6-1. See Table 19-4 for a detailed descriptions of commands.

**Note:** The 2-Phase XferData is only used when talking to the PE. See **Section 16.0** "The Programming **Executive**" for more information.

#### **EXAMPLE 6-1:** SendCommand

// Select the Fastdata Register
SendCommand(ETAP\_FASTDATA)
// Send/Receive 32-bit Data
oData = XferFastData(32'h12)

### FIGURE 6-7: XferFastData 4-WIRE

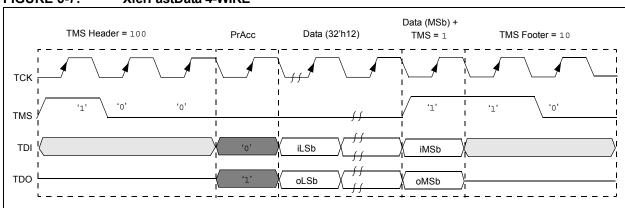

### FIGURE 6-8: XferFastData 2-WIRE (2-PHASE)

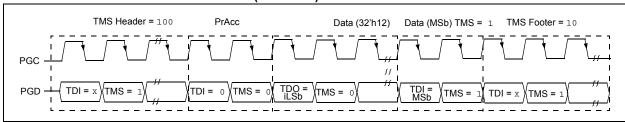

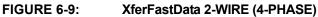

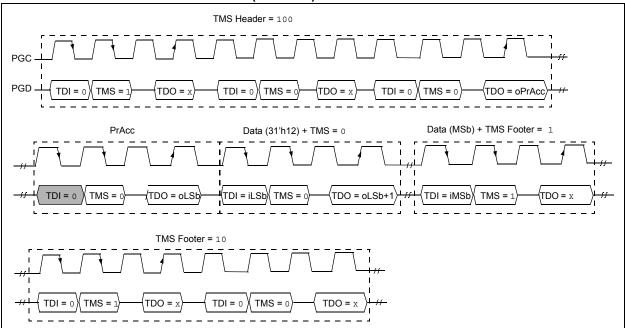

# 6.5 XferInstruction Pseudo Operation

Format:

XferInstruction (instruction)

Purpose:

To send 32 bits of data for the device to execute.

Description:

The instruction is clocked into the device and then executed by CPU.

Restrictions:

The device must be in Debug mode.

### **EXAMPLE 6-2:** XferInstruction

```
XferInstruction (instruction)
{
    // Select Control Register
    SendCommand(ETAP_CONTROL);
    // Wait until CPU is ready
    // Check if Processor Access bit (bit 18) is set
    do {
        controlVal = XferData(32'h0x0004C000);
    } while( PrAcc(contorlVal<18>) is not '1' );

    // Select Data Register
    SendCommand(ETAP_DATA);

    // Send the instruction
    XferData(instruction);

    // Tell CPU to execute instruction
    SendCommand(ETAP_CONTROL);
    XferData(32'h0x0000C000);
}
```

# 7.0 ENTERING PROGRAMMING MODE

For 2-wire programming methods, the target device must be placed in a special programming mode before executing further steps.

**Note:** If a 4-wire programming method is used, it is not necessary to enter the Programming mode.

The following steps are required to enter Programming mode:

- 1. The MCLR pin is briefly driven high, then low.
- 2. A 32-bit key sequence is clocked into PGDx.
- MCLR is then driven high within a specified period of time and held.

Please refer to Section 20.0 "AC/DC Characteristics and Timing Requirements" for timing requirements.

The programming voltage applied to MCLR is VIH, which is essentially VDD, in PIC32MX devices. There is no minimum time requirement for holding at VIH. After VIH is removed, an interval of at least P16 must elapse before presenting the key sequence on PGDx.

The key sequence is a specific 32-bit pattern: '0100 1101 0100 0011 0100 1000 0101 0000' (the acronym 'MCHP', in ASCII). The device will enter Program/Verify mode only if the key sequence is valid. The MSb of the Most Significant nibble must be shifted in first.

Once the <u>key</u> sequence is complete,  $V_{IH}$  must be applied to  $\overline{MCLR}$  and held at that level for as long as Programming mode is to be maintained. An interval of at least time P17 and P7 must elapse before presenting data on PGDx. Signals appearing on PGDx before P7 has elapsed will not be interpreted as valid.

Upon successful entry, the program memory can be accessed and programmed in serial fashion. While in Programming mode, all unused I/Os are placed in the high-impedance state.

FIGURE 7-1: ENTERING ENHANCED ICSP™ MODE

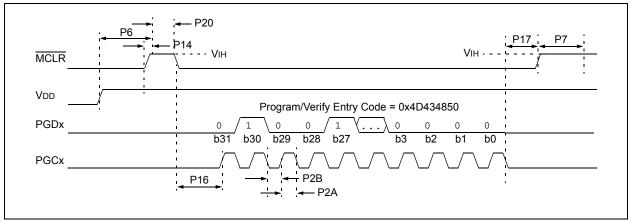

### 8.0 CHECK DEVICE STATUS

Before a device can be programmed, the programmer must check the status of the device to ensure that it is ready to receive information.

FIGURE 8-1: CHECK DEVICE STATUS

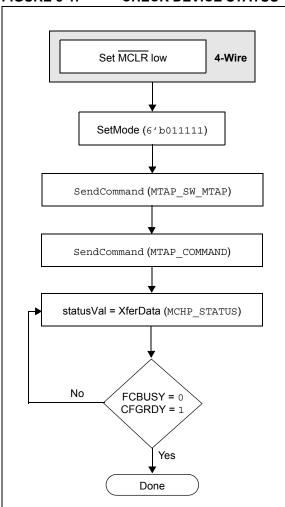

### 8.1 4-Wire Interface

Four-wire JTAG programming is a Mission mode operation and therefore the setup sequence to begin programing should be done while asserting MCLR. Holding the device in Reset prevents the processor from executing instructions or driving ports.

The following steps are required to check the device status using the 4-wire interface:

- 1. Set MCLR pin low.
- SetMode (6'b011111) to force the Chip TAP controller into Run Test/Idle state.
- 3. SendCommand (MTAP SW MTAP).
- 4. SendCommand (MTAP COMMAND).
- 5. statusVal = XferData (MCHP STATUS).
- 6. If CFGRDY (statusVal<3>) is not '1' and FCBUSY (statusVal<2>) is not '0' GOTO step 5.

### 8.2 2-Wire Interface

The following steps are required to check the device status using the 2-wire interface:

- SetMode (6'b011111) to force the Chip TAP controller into Run Test/Idle state.
- 2. SendCommand (MTAP\_SW\_MTAP).
- 3. SendCommand (MTAP COMMAND).
- 4. statusVal = XferData (MCHP STATUS).
- 5. If CFGRDY (statusVal<3>) is not '1' and FCBUSY (statusVal<2>) is not '0', GOTO step 4.

**Note:** If CFGRDY and FCBUSY do not come to the proper state within 10 ms, the sequence may have been executed wrong or the device is damaged.

### 9.0 ERASING THE DEVICE

Before a device can be programmed, it must be erased. The erase operation writes all '1s' to the Flash memory and prepares it to program a new set of data. Once a device is erased, it can be verified by performing a "Blank Check" operation. See **Section 9.1** "Blank Check" for more information.

The procedure for erasing program memory (Program, Boot, and Configuration memory) consists of selecting the MTAP and sending the MCHP\_ERASE command. The programmer then must wait for the erase operation to complete by reading and verifying bits in the MCHP\_STATUS value. Figure 9-1 illustrates the process for performing a Chip Erase.

**Note:** The Device ID memory locations are readonly and cannot be erased. Therefore, Chip Erase has no effect on these memory locations.

FIGURE 9-1: ERASE DEVICE

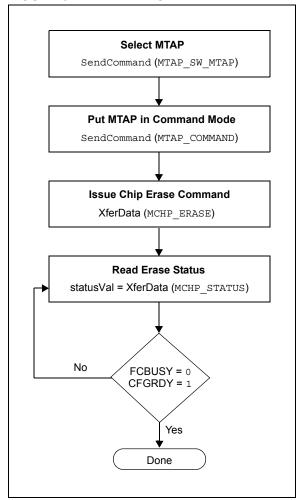

The following steps are required to erase a target device:

- 1. SendCommand (MTAP\_SW\_MTAP).
- 2. SendCommand (MTAP COMMAND).
- 3. XferData (MCHP\_ERASE).
- statusVal = XferData (MCHP STATUS).
- If CFGRDY (statusVal<3>) is not '1' and FCBUSY (statusVal<4>) is not '0', GOTO to step 4.

The Chip Erase operation is a self-timed operation. If the FCBUSY and CFGRDY bits do not become properly set within the specified Chip Erase time, the sequence may have been executed wrong or the device is damaged.

### 9.1 Blank Check

Note:

The term "Blank Check" implies verifying that the device has been successfully erased and has no programmed memory locations. A blank or erased memory location always reads as '1'.

The device Configuration registers are ignored by the Blank Check. Additionally, all unimplemented memory space should be ignored from the Blank Check.

# 10.0 ENTERING SERIAL EXECUTION MODE

Before a device can be programmed, it must be placed in Serial Execution mode.

The procedure for entering Serial Execution mode consists of verifying that the device is not code-protected. If the device is code-protected, a Chip Erase must be performed. See **Section 9.0 "Erasing the Device"** for details.

FIGURE 10-1: ENTERING SERIAL EXECUTION MODE

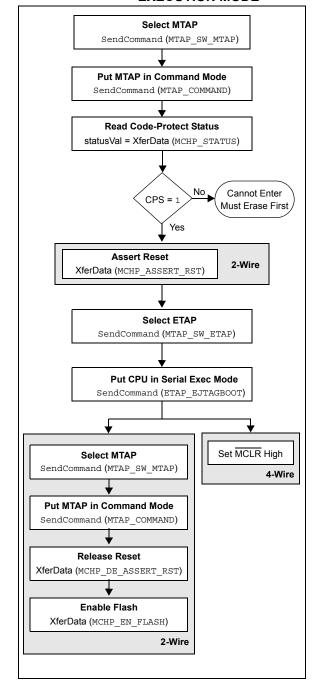

### 10.1 4-Wire Interface

The following steps are required to enter Serial Execution mode:

- 1. SendCommand (MTAP SW MTAP).
- 2. SendCommand (MTAP COMMAND).
- statusVal = XferData (MCHP\_STATUS).
- 4. If CPS (statusVal<7>) is not '1', the device must be erased first.
- 5. SendCommand (MTAP SW ETAP).
- 6. SendCommand (ETAP\_EJTAGBOOT).
- Set MCLR high.

### 10.2 2-Wire Interface

The following steps are required to enter Serial Execution mode:

- 1. SendCommand (MTAP SW MTAP).
- 2. SendCommand (MTAP\_COMMAND).
- 3. statusVal = XferData (MCHP STATUS).
- 4. If CPS (statusVal<7>) is not '1', the device must be erased first.
- 5. XferData (MCHP ASSERT RST).
- 6. SendCommand (MTAP SW ETAP).
- 7. SendCommand (ETAP EJTAGBOOT).
- 8. SendCommand (MTAP\_SW\_MTAP).
- 9. SendCommand (MTAP COMMAND).
- 10. XferData (MCHP DE ASSERT RST).
- 11. XferData (MCHP\_EN\_FLASH).

# 11.0 DOWNLOADING THE PROGRAMMING EXECUTIVE (PE)

The PE resides in RAM memory and is executed by the CPU to program the device. The PE provides the mechanism for the programmer to program and verify PIC32MX devices using a simple command set and communication protocol. There are several basic functions provided by the PE:

- · Read Memory
- · Erase Memory
- · Program Memory
- · Blank Check
- · Read Executive Firmware Revision
- Get the cyclic redundancy check (CRC) of Flash memory locations

The PE performs the low-level tasks required for programming and verifying a device. This allows the programmer to program the device by issuing the appropriate commands and data. A detailed description for each command is provided in **Section 16.2** "The PE Command Set".

The PE uses the device's data RAM for variable storage and program execution. After the PE has run, no assumptions should be made about the contents of data RAM.

After the PE is loaded into the data RAM, the PIC32MX family can be programmed using the command set shown in Table 16-1.

FIGURE 11-1: DOWNLOADING THE PE

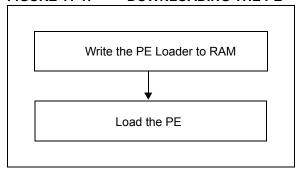

Loading the PE in the memory is a two step process:

- 1. Load the PE loader in the data RAM. (The PE loader loads the PE binary file in the proper location of the data RAM, and when done, jumps to the programming exec and starts executing it.)
- 2. Feed the PE binary to the PE loader.

Table 11-1 lists the steps that are required to download the PE.

TABLE 11-1: DOWNLOAD THE PE

| Operation                                                                                                    | Operand                                                                      |  |  |
|----------------------------------------------------------------------------------------------------|------------------------------------------------------------------------------|--|--|
| Step 1: Initialize BMXCON to 0x1f0040. The instruction sequence executed by the PIC32MX core is as follows:                  |                                                                              |  |  |
| <pre>lui</pre>                                                                                                    |                                                                              |  |  |
| ori a1,a1,0x4<br>sw a1,0(a0)                                                                                                 | 0 /* \$a1 has 0x1f0040 */<br>/* BMXCON initialized */                        |  |  |
| XferInstruction                                                                                                    | 0x3c04bf88                                                                   |  |  |
| XferInstruction                                                                                                    | 0x34842000                                                                   |  |  |
| XferInstruction                                                                                                    | 0x3c05001f                                                                   |  |  |
| XferInstruction                                                                                                    | 0x34a50040                                                                   |  |  |
| XferInstruction                                                                                                    | 0xac850000                                                                   |  |  |
| instructio                                                                                                    |                                                                              |  |  |
| XferInstruction                                                                                                    | 0x34050800                                                                   |  |  |
| XferInstruction                                                                                                    | 0xac850010                                                                   |  |  |
| Step 3: Initialize BMXDUDBA and BMXDUPBA to 0x8000. The instruction sequence executed by the PIC32MX core is as follows:  1i |                                                                              |  |  |
| XferInstruction                                                                                                    | 0x34058000                                                                   |  |  |
| XferInstruction                                                                                                    | 0xac850020                                                                   |  |  |
| XferInstruction                                                                                                    | 0xac850030                                                                   |  |  |
| instructio                                                                                                    | C32MX RAM address for PE. The n sequence executed by the core is as follows: |  |  |
| XferInstruction                                                                                                    |                                                                              |  |  |
| XferInstruction                                                                                                    | 0x34840800                                                                   |  |  |

### TABLE 11-1: DOWNLOAD THE PE

| Operation                                                                                                    | Operand                                                                |  |
|----------------------------------------------------------------------------------------------------|------------------------------------------------------------------------|--|
|                                                                                                    | <u>-</u>                                                               |  |
| Step 5: Load the PE_Loader. Repeat this step (Step 5) until the entire PE_Loader is loaded in the PIC32MX memory. In the operands field, " <pe_loader hi++="">" represents the MSbs 31 through 16 of the PE loader opcodes shown in Table 11-2. Likewise, "<pe_loader lo++="">" represents the LSbs 15 through 0 of the PE loader opcodes shown in Table 11-2. The "++" sign indicates that when these operations are performed in succession, the new word is to be transferred from the list of opcodes of the LPE Loader shown in Table 11-2. The instruction sequence executed by the PIC32MX core is as follows:</pe_loader></pe_loader> |                                                                        |  |
| · ·                                                                                                    | E_loader hi++>                                                         |  |
| ori a0,a0,<br>sw a2,0(a0                                                                                                    | <pe_loader lo++=""></pe_loader>                                        |  |
| addiu a0,a0,4                                                                                                    |                                                                        |  |
| XferInstruction                                                                                                    | (0x3c06 <pe_loader hi++=""> )</pe_loader>                              |  |
| XferInstruction                                                                                                    | (0x34c6 <pe lo++="" loader=""> )</pe>                                  |  |
| XferInstruction                                                                                                    | 0xac860000                                                             |  |
| XferInstruction                                                                                                    | 0x24840004                                                             |  |
| Step 6: Jump to the PE_Loader. The instruction sequence executed by the PIC32MX core is as follows:  lui t9,0xa000 ori t9,t9,0x800 jr t9 nop                                                                                                    |                                                                        |  |
| XferInstruction                                                                                                    | 0x3c19a000                                                             |  |
| XferInstruction                                                                                                    | 0x37390800                                                             |  |
| XferInstruction                                                                                                    | 0x03200008                                                             |  |
| XferInstruction                                                                                                    | 0x0000000                                                              |  |
| Step 7: Load the PE using the PE_Loader. Repeat the last instruction of this step (Step 7) until the entire PE is loaded into the PIC32MX memory. In this step, you are given an Intel <sup>®</sup> Hex format file of the PE that you will parse and transfer a number of 32-bit words at a time to the PIC32MX memory (refer to <b>Appendix B: "Hex File Format"</b> ). The instruction sequence executed by the PIC32MX is shown in the "Instruction" column of Table 11-2: PE Loader Opcodes.                                                                                                    |                                                                        |  |
| SendCommand                                                                                                    | ETAP FASTDATA                                                          |  |
| XferFastData                                                                                                    | PE_ADDRESS (Address of PE program block from PE Hex file)              |  |
| XferFastData                                                                                                    | PE_SIZE (Number of 32-bit words of the program block from PE Hex file) |  |
| XferFastData                                                                                                    | PE software opcode from PE Hex file (PE Instructions)                  |  |

### TABLE 11-1: DOWNLOAD THE PE

| Operation                        | Operand                                                                                                    |
|----------------------------------|----------------------------------------------------------------------------------------------------|
| (0xDEAD<br>that the F<br>memory. | the PE. Magic number 10000) instructs the PE_Loader PE is completely loaded into the When the PE_Loader sees the mber, it jumps to the PE. |
| XferFastData                     | 0x00000000                                                                                                    |
| XferFastData                     | 0xDEAD0000                                                                                                    |

### TABLE 11-2: PE LOADER OPCODES

| Opcode     | Instruction                |
|------------|----------------------------|
| 0x3c07dead | luia3, 0xdead              |
| 0x3c06ff20 | luia2, 0xff20              |
| 0x3c05ff20 | luial, 0xff20              |
|            | herel:                     |
| 0x8cc40000 | lwa0, 0 (a2)               |
| 0x8cc30000 | lwv1, 0 (a2)               |
| 0x1067000b | beqv1, a3, <here3></here3> |
| 0x00000000 | nop                        |
| 0x1060fffb | beqzv1, <here1></here1>    |
| 0x00000000 | nop                        |
|            | here2:                     |
| 0x8ca20000 | lwv0, 0 (a1)               |
| 0x2463ffff | addiuv1, v1, -1            |
| 0xac820000 | swv0, 0 (a0)               |
| 0x24840004 | addiua0, a0, 4             |
| 0x1460fffb | bnezv1, <here2></here2>    |
| 0x00000000 | nop                        |
| 0x1000fff3 | b <here1></here1>          |
| 0x00000000 | nop                        |
|            | here3:                     |
| 0x3c02a000 | luiv0, 0xa000              |
| 0x34420900 | oriv0, v0, 0x900           |
| 0x00400008 | jrv0                       |
| 0x00000000 | nop                        |

# 12.0 DOWNLOADING A DATA BLOCK

To program a block of data to the PIC32MX device, it must first be loaded into SRAM.

### 12.1 Without the PE

To program a block of memory without the use of the PE, the block of data must first be written to RAM. This method requires the programmer to transfer the actual machine instructions with embedded data for writing the block of data to the devices internal RAM memory.

FIGURE 12-1: DOWNLOADING DATA WITHOUT THE PE

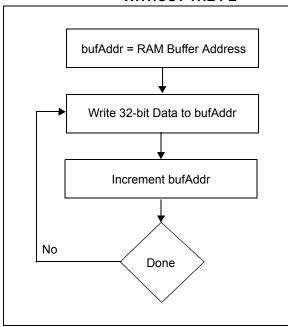

The following steps are required to download a block of data:

- 1. XferInstruction (opcode).
- 2. Repeat Step 1 until the last instruction is transferred to CPU.

TABLE 12-1: DOWNLOAD DATA OPCODES

| Opcode                                                                  |                                             | Instruction                                                                                                    |
|-------------------------------------------------------------------------|---------------------------------------------|----------------------------------------------------------------------------------------------------|
| Step 1:                                                                 | Initialize SRAM Base Address to 0xA000_0000 |                                                                                                    |
| 3c10a000                                                                |                                             | lui \$s0, 0xA000;                                                                                                    |
| Step 2: Write the entire row of data to be programmed into system SRAM. |                                             |                                                                                                    |
| 3c08 <data><br/>3508<data><br/>ae08<offset></offset></data></data>      |                                             | <pre>lui \$t0, <data(31:16)>; ori \$t0, <data(15:0)>; sw \$t0, <offset>(\$s0); // OFFSET increments by 4</offset></data(15:0)></data(31:16)></pre> |
| Step3: Repeat Step 2 until one row of data has been loaded.             |                                             | •                                                                                                    |

### 12.2 With the PE

When using the PE, the code memory is programmed with the PROGRAM command (see Table 16-3). The program can program up to one row of code memory starting from the memory address specified in the command. The number of PROGRAM commands required to program a device depends on the number of write blocks that must be programmed in the device.

FIGURE 12-2: DOWNLOADING DATA WITH THE PE

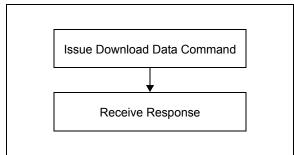

The following steps are required to download a block of data using the PE:

- 1. XferFastData (PROGRAM|DATA SIZE).
- 2. XferFastData (ADDRESS).
- 3. response = XferFastData (32'h0x00).

# 13.0 INITIATING A FLASH ROW WRITE

Once a row of data has been downloaded into the device's SRAM, the programming sequence must be initiated to write the block of data to Flash memory.

### 13.1 With the PE

When using PE, the data is immediately written to the Flash memory from the SRAM. No further action is required.

### 13.2 Without the PE

Flash memory write operations are controlled by the NVMCON register. Programming is performed by setting NVMCON to select the type of write operation and initiating the programming sequence by setting the WR control bit NVMCON<15>.

FIGURE 13-1: INITIATING FLASH WRITE WITHOUT THE PE

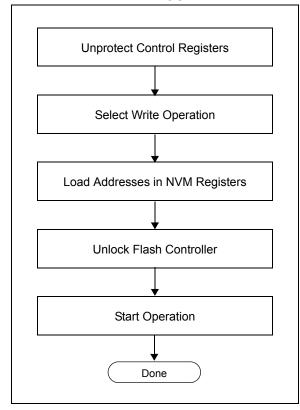

The following steps are required to initiate a Flash write:

- 1. XferInstruction (opcode).
- Repeat Step 1 until the last instruction is transferred to the CPU.

TABLE 13-1: INITIATE FLASH ROW WRITE OPCODES

| OPCODES                                                                                                    |                                                                                                    |  |
|----------------------------------------------------------------------------------------------------|----------------------------------------------------------------------------------------------------|--|
| Opcode                                                                                                    | Instruction                                                                                                    |  |
| Step 1: Initialize some constants.                                                                                                    |                                                                                                    |  |
| 3c04bf80                                                                                                    | lui a0,0xbf80                                                                                                    |  |
| 3484f400                                                                                                    | ori a0,a0,0xf400                                                                                                    |  |
| 34054003                                                                                                    | ori a1,\$0,0x4003                                                                                                    |  |
| 34068000                                                                                                    | ori a2,\$0,0x8000                                                                                                    |  |
| 34074000                                                                                                    | ori a3,\$0,0x4000                                                                                                    |  |
| 3c11aa99                                                                                                    | lui s1,0xaa99                                                                                                    |  |
| 36316655                                                                                                    | ori s1,s1,0x6655                                                                                                    |  |
| 3c125566                                                                                                    | lui s2,0x5566                                                                                                    |  |
| 365299aa                                                                                                    | ori s2,s2,0x99aa                                                                                                    |  |
| 3c13ff20                                                                                                    | lui s3,0xff20                                                                                                    |  |
| 3c100000                                                                                                    | lui s0,0x0000                                                                                                    |  |
| Step 2: Set N                                                                                                    | IVMADDR with the address of the Flash                                                                                                    |  |
| row to                                                                                                    | o be programmed.                                                                                                    |  |
| 3c08 <addr></addr>                                                                                                    | <pre>lui t0,<flash_row_addr(31:16)></flash_row_addr(31:16)></pre>                                                                                                    |  |
| 3508 <addr></addr>                                                                                                    | ori                                                                                                    |  |
| ac880020                                                                                                    | t0,t0, <flash_row_addr(15:0)></flash_row_addr(15:0)>                                                                                                    |  |
|                                                                                                    | sw t0,32(a0)                                                                                                    |  |
| Step 3: Set N                                                                                                    | IVMSRCADDR with the physical source                                                                                                    |  |
| SRAI                                                                                                    | M address.                                                                                                    |  |
| 3610 <addr></addr>                                                                                                    | ori s0,s0, <ram_addr(15:0)></ram_addr(15:0)>                                                                                                    |  |
| Step 4: Set u<br>LVDS                                                                                                    | p NVMCON for write operation and poll STAT.                                                                                                    |  |
| ac850000                                                                                                    | sw a1,0(a0)                                                                                                    |  |
|                                                                                                    | delay (6 μs)                                                                                                    |  |
|                                                                                                    | here1:                                                                                                    |  |
| 8C880000                                                                                                    |                                                                                                    |  |
|                                                                                                    | lw t0,0(a0)                                                                                                    |  |
| 31080800                                                                                                    | <pre>lw t0,0(a0) andi t0,t0,0x0800</pre>                                                                                                    |  |
|                                                                                                    |                                                                                                    |  |
| 31080800                                                                                                    | andi t0,t0,0x0800                                                                                                    |  |
| 31080800<br>1500fffd<br>00000000                                                                                                    | andi t0,t0,0x0800<br>bne t0,\$0, <here1></here1>                                                                                                    |  |
| 31080800<br>1500fffd<br>00000000                                                                                                    | andi t0,t0,0x0800<br>bne t0,\$0, <here1><br/>nop</here1>                                                                                                    |  |
| 31080800<br>1500fffd<br>00000000<br>Step 5: Unloc                                                                                      | andi t0,t0,0x0800 bne t0,\$0, <here1> nop  ck NVMCON and start write operation.</here1>                                                                                                    |  |
| 31080800<br>1500fffd<br>00000000<br>Step 5: Unloc<br>ac910010                                                                          | andi t0,t0,0x0800 bne t0,\$0, <here1> nop  ck NVMCON and start write operation.  sw s1,16(a0)</here1>                                                                                                    |  |
| 31080800<br>1500fffd<br>00000000<br>Step 5: Unloc<br>ac910010<br>ac920010<br>ac860008<br>Step 6: Repe                                  | andi t0,t0,0x0800 bne t0,\$0, <here1> nop  ck NVMCON and start write operation.  sw s1,16(a0) sw s2,16(a0) sw a2,8(a0)  eatedly read the NVMCON register and</here1>                                                            |  |
| 31080800<br>1500fffd<br>00000000<br>Step 5: Unloc<br>ac910010<br>ac920010<br>ac860008<br>Step 6: Repe                                  | andi t0,t0,0x0800 bne t0,\$0, <here1> nop  Ck NVMCON and start write operation.  sw s1,16(a0) sw s2,16(a0) sw a2,8(a0)</here1>                                                                                                  |  |
| 31080800<br>1500fffd<br>00000000<br>Step 5: Unloc<br>ac910010<br>ac920010<br>ac860008<br>Step 6: Repe                                  | andi t0,t0,0x0800 bne t0,\$0, <here1> nop  ck NVMCON and start write operation.  sw s1,16(a0) sw s2,16(a0) sw a2,8(a0)  satedly read the NVMCON register and or WR bit to get cleared.  here2:</here1>                          |  |
| 31080800<br>1500fffd<br>00000000<br>Step 5: Unloc<br>ac910010<br>ac920010<br>ac860008<br>Step 6: Repe<br>poll fo                       | andi t0,t0,0x0800 bne t0,\$0, <here1> nop  ck NVMCON and start write operation.  sw s1,16(a0) sw s2,16(a0) sw a2,8(a0)  catedly read the NVMCON register and or WR bit to get cleared.  here2: lw t0,0(a0)</here1>              |  |
| 31080800<br>1500fffd<br>00000000<br>Step 5: Unloc<br>ac910010<br>ac920010<br>ac860008<br>Step 6: Reperoall for<br>8c880000<br>01064024 | andi t0,t0,0x0800 bne t0,\$0, <here1> nop  ck NVMCON and start write operation.  sw s1,16(a0) sw s2,16(a0) sw a2,8(a0)  catedly read the NVMCON register and or WR bit to get cleared.  here2: lw t0,0(a0) and t0,t0,a2</here1> |  |
| 31080800<br>1500fffd<br>00000000<br>Step 5: Unloc<br>ac910010<br>ac920010<br>ac860008<br>Step 6: Repe<br>poll fo                       | andi t0,t0,0x0800 bne t0,\$0, <here1> nop  ck NVMCON and start write operation.  sw s1,16(a0) sw s2,16(a0) sw a2,8(a0)  catedly read the NVMCON register and or WR bit to get cleared.  here2: lw t0,0(a0)</here1>              |  |

# TABLE 13-1: INITIATE FLASH ROW WRITE OPCODES (CONTINUED)

| Step 7: Wait at least 500 ns after seeing a '0' in NVMCON<15> before writing to any NVM registers. This requires inserting NOP in the execution.    Example: The following example assumes that the core is executing at 8 MHz; therefore, four NOP instructions equate to 500 ns.                                                         |                                                                                             |                                                  |  |
|----------------------------------------------------------------------------------------------------|---------------------------------------------------------------------------------------------|--------------------------------------------------|--|
| NVMCON<15> before writing to any NVM registers. This requires inserting NOP in the execution.  Example: The following example assumes that the core is executing at 8 MHz; therefore, four NOP instructions equate to 500 ns.    00000000                                                                                                  | Opcode                                                                                      | Instruction                                      |  |
| NVMCON<15> before writing to any NVM registers. This requires inserting NOP in the execution.  Example: The following example assumes that the core is executing at 8 MHz; therefore, four NOP instructions equate to 500 ns.    00000000                                                                                                  | Step 7: Wait at least 500 ns after seeing a '0' in                                          |                                                  |  |
| registers. This requires inserting NOP in the execution.  Example: The following example assumes that the core is executing at 8 MHz; therefore, four NOP instructions equate to 500 ns.  000000000                                                                                                    | •                                                                                           |                                                  |  |
| execution.  Example: The following example assumes that the core is executing at 8 MHz; therefore, four NOP instructions equate to 500 ns.  00000000                                                                                                    |                                                                                             | •                                                |  |
| Example: The following example assumes that the core is executing at 8 MHz; therefore, four NOP instructions equate to 500 ns.  00000000                                                                                                    | _                                                                                           |                                                  |  |
| Core is executing at 8 MHz; therefore, four NOP instructions equate to 500 ns.                                                                                                    | 07100011                                                                                    |                                                  |  |
| instructions equate to 500 ns.    00000000                                                                                                    | -                                                                                           | · · · · · · · · · · · · · · · · · · ·            |  |
| 00000000                                                                                                    |                                                                                             |                                                  |  |
| Noncommons   Nop   Nop                                                                                                    | instructions equa                                                                           | ate to 500 ns.                                   |  |
| None                                                                                                    | 00000000                                                                                    | nop                                              |  |
| Step 8: Clear NVMCON.WREN bit.  ac870004 sw a3,4(a0)  Step 9: Check the NVMCON.WRERR bit to ensure that the program sequence completed successfully. If an error occurs, jump to the error-processing routine.  8c880000 lw t0,0(a0) andi t0,zero,0x2000 lbne t0, \$0, <err_proc_offset> nop</err_proc_offset>                             | 00000000                                                                                    | nop                                              |  |
| Step 8: Clear NVMCON.WREN bit.  ac870004 sw a3,4(a0)  Step 9: Check the NVMCON.WRERR bit to ensure that the program sequence completed successfully. If an error occurs, jump to the error-processing routine.  8c880000 lw t0,0(a0) 30082000 andi t0,zero,0x2000 1500 <err_proc \$0,="" <err_proc_offset="" bne="" t0,=""> nop</err_proc> | 00000000                                                                                    | nop                                              |  |
| ac870004 sw a3,4(a0)  Step 9: Check the NVMCON.WRERR bit to ensure that the program sequence completed successfully. If an error occurs, jump to the error-processing routine.  8c880000 lw t0,0(a0) andi t0,zero,0x2000 lone t0, \$0, <err_proc_offset> nop</err_proc_offset>                                                             | 00000000                                                                                    | nop                                              |  |
| Step 9: Check the NVMCON.WRERR bit to ensure that the program sequence completed successfully. If an error occurs, jump to the error-processing routine.  8c880000   1w   t0,0(a0)   andi   t0, zero,0x2000   1500 <err_proc \$0,="" <err_proc_offset="" bne="" t0,=""  ="">   nop   nop  </err_proc>                                      | Step 8: Clear NVMCON.WREN bit.                                                              |                                                  |  |
| that the program sequence completed successfully. If an error occurs, jump to the error-processing routine.  8c880000                                                                                                    | ac870004                                                                                    | sw a3,4(a0)                                      |  |
| 30082000 andi t0,zero,0x2000<br>1500 <err_proc \$0,="" <err_proc_offset="" bne="" t0,=""><br/>nop</err_proc>                                                                                                    | that the program sequence completed suc-<br>cessfully. If an error occurs, jump to the      |                                                  |  |
| 1500 <err_proc \$0,="" <err_proc_offset="" bne="" t0,=""> nop</err_proc>                                                                                                    | 8c880000                                                                                    | lw t0,0(a0)                                      |  |
| > nop                                                                                                    | 30082000                                                                                    | andi t0,zero,0x2000                              |  |
| 1 -                                                                                                    | 1500 <err_proc< td=""><td>bne t0, \$0, <err_proc_offset></err_proc_offset></td></err_proc<> | bne t0, \$0, <err_proc_offset></err_proc_offset> |  |
| 0000000                                                                                                    | >                                                                                           | nop                                              |  |
|                                                                                                    | 00000000                                                                                    |                                                  |  |

### 14.0 VERIFY DEVICE MEMORY

The verify step involves reading back the code memory space and comparing it against the copy held in the programmer's buffer. The Configuration registers are verified with the rest of the code.

Note: Because the Configuration registers include the device code protection bit, code memory should be verified immediately after writing (if code protection is enabled). This is because the device will not be readable or verifiable if a device Reset occurs after the code-protect bit has been cleared.

### 14.1 Verifying Memory with the PE

Memory verify is performed using the  ${\tt GET\_CRC}$  command (see Table 16-3) as shown below.

FIGURE 14-1: VERIFYING MEMORY WITH THE PE

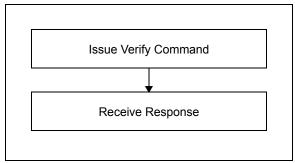

The following steps are required to verify memory using the PE:

- 1. XferFastData (GET\_CRC).
- 2. XferFastData (start Address).
- 3. XferFastData (length).
- 4. valCkSum = XferFastData (32'h0x0).

Verify that valCkSum matches the checksum of the copy held in the programmer's buffer.

### 14.2 Verifying Memory without the PE

Reading from Flash memory is performed by executing a series of read accesses from the Fastdata register. Table 19-4 shows the EJTAG programming details, including the address and opcode data for performing processor access operations.

FIGURE 14-2: VERIFYING MEMORY WITHOUT THE PE

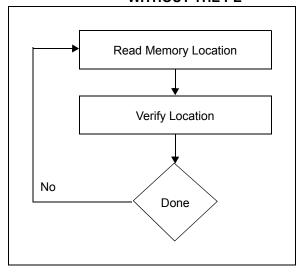

The following steps are required to verify memory:

- 1. XferInstruction (opcode).
- Repeat Step 1 until the last instruction is transferred to the CPU.
- Verify that valRead matches the copy held in the programmer's buffer.
- 4. Repeat Steps 1-3 for each memory location.

**TABLE 14-1: VERIFY DEVICE OPCODES** 

| IADEL IT-I                                                                                                    | . VEINII I DEVIGE OI GODES                                   |  |  |
|----------------------------------------------------------------------------------------------------|--------------------------------------------------------------|--|--|
| Opcode                                                                                                    | Instruction                                                  |  |  |
| Step 1: Initia                                                                                                    | Step 1: Initialize some constants.                           |  |  |
| 3c04bf80                                                                                                    | lui \$s3, 0xFF20                                             |  |  |
| Step 2: Read                                                                                                    | d memory Location.                                           |  |  |
| 3c08 <addr> lui \$t0,<flash_word_addr(31:1<br>3508<addr> ori \$t0,<flash_word_addr(15:0< td=""></flash_word_addr(15:0<></addr></flash_word_addr(31:1<br></addr> |                                                              |  |  |
| Step 3: Write                                                                                                    | e to Fastdata location.                                      |  |  |
| 8d090000<br>ae690000                                                                                                    | lw \$t1, 0(\$t0)<br>sw \$t1, 0(\$s3)                         |  |  |
|                                                                                                    | Step 4: Read data from Fastdata register 0xFF200000.         |  |  |
|                                                                                                    | Repeat Steps 2-4 until all configuration locations are read. |  |  |

# 15.0 EXITING PROGRAMMING MODE

Once a device has been properly programmed, the device must be taken out of Programming mode to start proper execution of its new program memory contents.

### 15.1 4-Wire Interface

Exiting Test mode is done by removing VIH from MCLR, as illustrated in Figure 15-1. The only requirement for exit is that an interval, P9B, should elapse between the last clock and program signals before removing VIH.

FIGURE 15-1: 4-WIRE EXIT TEST MODE

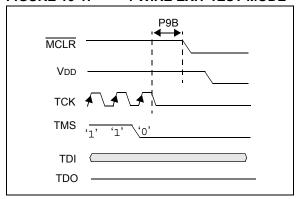

The following steps are required to exit Test mode:

- 1. SetMode (5'b11111).
- 2. Assert MCLR.
- 3. Remove power (if the device is powered).

### 15.2 2-Wire Interface

Exiting Test mode is done by removing VIH from MCLR, as illustrated in Figure 15-2. The only requirement for exit is that an interval, P9B, should elapse between the last clock and program signals on PGCx and PGDx before removing VIH.

FIGURE 15-2: 2-WIRE EXIT TEST MODE

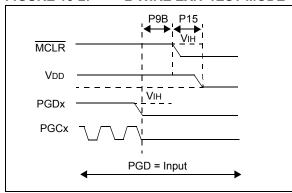

The following list provides the actual steps required to exit test mode:

- 1. SetMode (5'b11111).
- 2. Assert MCLR.
- 3. Issue a clock pulse on PGCx.
- 4. Remove power (if the device is powered).

## 16.0 THE PROGRAMMING EXECUTIVE

### 16.1 PE Communication

The programmer and the PE have a master-slave relationship, where the programmer is the master programming device and the PE is the slave.

All communication is initiated by the programmer in the form of a command. The PE is able to receive only one command at a time. Correspondingly, after receiving and processing a command, the PE sends a single response to the programmer.

#### 16.1.1 2-WIRE ICSP EJTAG RATE

In Enhanced ICSP mode, the PIC32MX family devices operate from the internal Fast RC oscillator, which has a nominal frequency of 8 MHz. To ensure that the programmer does not clock too fast, it is recommended that a 1 MHz clock be provided by the programmer.

#### 16.1.2 COMMUNICATION OVERVIEW

The programmer and the PE communicate using the EJTAG Address, Data and Fastdata registers. In particular, the programmer transfers the command and data to the PE using the Fastdata register. The programmer receives a response from the PE using the Address and Data registers. The pseudo operation of receiving a response is shown in the GetPEResponse pseudo operation below:

### Format:

response = GetPEResponse()

#### Purpose:

Enables the programmer to receive the 32-bit response value from the PE.

### **EXAMPLE 16-1:** GetPEResponse **EXAMPLE**

```
WORD GetPEResponse()
        WORD response;
// Wait until CPU is readv
SendCommand(ETAP CONTROL);
// Check if Processor Access bit (bit 18) is set
do {
      controlVal=XferData(32'h0x0004C000);
} while( PrAcc(contorlVal<18>) is not '1' );
// Select Data Register
SendCommand(ETAP_DATA);
// Receive Response
response = XferData(0);
// Tell CPU to execute instruction
SendCommand(ETAP CONTROL);
XferData(32'h0x0000C000);
// return 32-bit response
return response;
```

The typical communication sequence between the programmer and the PE is shown in Table 16-1.

The sequence begins when the programmer sends the command and optional additional data to the PE, and the PE carries out the command.

When the PE has finished executing the command, it sends the response back to the programmer.

The response may contain more than one response. For example, if the programmer sent a READ command, the response will contain the data read.

TABLE 16-1: COMMUNICATION SEQUENCE FOR THE PE

| Operation                                                         | Operand              |  |
|-------------------------------------------------------------------|----------------------|--|
| Step 1: Send command and optional data from programmer to the PE. |                      |  |
| XferFastData                                                      | (Command   data len) |  |
| XferFastData                                                      | optional data        |  |
| Step 2: Programmer reads the response from the PE.                |                      |  |
| GetPEResponse                                                     | response             |  |
| GetPEResponse                                                     | response             |  |

### 16.2 The PE Command Set

The PE command set is shown in Table 16-3. This table contains the opcode, mnemonic, length, time-out and short description for each command. Functional details on each command are provided in Section 16.2.3 "ROW\_PROGRAM Command" through Section 16.2.14 "CHANGE\_CFG Command".

The PE sends a response to the programmer for each command that it receives. The response indicates if the command was processed correctly. It includes any required response data or error data.

### 16.2.1 COMMAND FORMAT

All PE commands have a general format consisting of a 32-bit header and any required data for the command (see Figure 16-1). The 32-bit header consists of a 16-bit opcode field, which is used to identify the command, a 16-bit command length field. The length field indicates the number of bytes to be transferred, if any.

**Note:** Some commands have no Length information, however, the Length field must be sent and the programming executive will ignore the data.

| <b>FIGURE 16-1:</b> | COMMAND FORMAT               |    |
|---------------------|------------------------------|----|
| 31                  |                              | 16 |
|                     | Opcode                       |    |
| 15                  |                              | 0  |
|                     | Length (optional)            |    |
| 31                  |                              | 16 |
| Comm                | nand Data High (if required) |    |
| 15                  |                              | 0  |
| Comn                | nand Data Low (if required)  |    |

The command in the Opcode field must match one of the commands in the command set that is listed in Table 16-3. Any command received that does not match a command the list returns a NACK response, as shown in Table 16-2.

The PE uses the command Length field to determine the number of bytes to read from or to write to. If the value of this field is incorrect, the command is not be properly received by the PE.

### 16.2.2 RESPONSE FORMAT

The PE response set is shown in Table 16-2. All PE responses have a general format consisting of a 32-bit header and any required data for the response (see Figure 16-2).

FIGURE 16-2: RESPONSE FORMAT

| 31 |               | 16 |
|----|---------------|----|
|    | Last Command  |    |
| 15 |               | 0  |
|    | Response Code |    |
| 31 |               | 16 |
|    | Data_High_1   |    |

### FIGURE 16-2: RESPONSE FORMAT

| 15 |             | 0  |
|----|-------------|----|
|    | Data_Low_1  |    |
| 31 |             | 16 |
|    | Data_High_N |    |
| 15 |             | 0  |
|    | Data_Low_N  |    |

### 16.2.2.1 Last\_Cmd Field

Last\_Cmd is a 16-bit field in the first word of the response and indicates the command that the PE processed. It can be used to verify that the PE correctly received the command that the programmer transmitted.

### 16.2.2.2 Response Code

The response code indicates whether the last command succeeded or failed, or if the command is a value that is not recognized. The response code values are shown in Table 16-2.

TABLE 16-2: RESPONSE VALUES

| Opcode | Mnemonic | Description                      |
|--------|----------|----------------------------------|
| 0x0    | PASS     | Command successfully processed   |
| 0x2    | FAIL     | Command unsuccessfully processed |
| 0x3    | NACK     | Command not known                |

### 16.2.2.3 Optional Data

The response header may be followed by optional data in case of certain commands such as read. The number of 32-bit words of optional data varies depending on the last command operation and its parameters.

TABLE 16-3: PE COMMAND SET

| Opcode | Mnemonic     | Length <sup>(1)</sup><br>(32-bit words) | Description                                                                    |
|--------|--------------|-----------------------------------------|--------------------------------------------------------------------------------|
| 0x0    | ROW_PROGRAM  | 2                                       | Program one row of Flash memory at the specified address <sup>(2)</sup>        |
| 0x1    | READ         | 2                                       | Read N 32-bit words of memory starting from the specified address. (N < 65536) |
| 0x2    | PROGRAM      | 130                                     | Program Flash memory starting at the specified address                         |
| 0x3    | WORD_PROGRAM | 3                                       | Program one word of Flash memory at the specified address                      |
| 0x4    | CHIP_ERASE   | 1                                       | Chip Erase of entire chip                                                      |
| 0x5    | PAGE_ERASE   | 2                                       | Erase pages of code memory from the specified address                          |
| 0x6    | BLANK_CHECK  | 1                                       | Blank Check code                                                               |
| 0x7    | EXEC_VERSION | 1                                       | Read the PE software version                                                   |
| 0x8    | GET_CRC      | 2                                       | Get the CRC of Flash memory                                                    |

**Note 1:** Length does not indicate the length of data to be transferred. Length indicates the size of the command itself, including 32-bit header.

2: One row of code memory consists of (128) 32-bit words. Refer to Table 16-1 for device-specific information.

### 16.2.3 ROW PROGRAM COMMAND

The ROW\_PROGRAM command instructs the PE to program a row of data at a specified address.

The data to be programmed to memory, located in command words Data\_1 through Data\_128, must be arranged using the packed instruction word format shown in Table 16-4.

**FIGURE 16-3:** ROW PROGRAM COMMAND Opcode 0 15 Length 31 16 Addr\_High 0 15 Addr Low 31 16 Data High 1 15 0 Data\_Low\_1 31 16 Data High N 15 0 Data\_Low\_N

TABLE 16-4: ROW PROGRAM FORMAT

| Field       | Description                                |  |
|-------------|--------------------------------------------|--|
| Opcode      | 0x0                                        |  |
| Length      | 128                                        |  |
| Addr_High   | High 16 bits of 32-bit destination address |  |
| Addr_Low    | Low 16 bits of 32-bit destination address  |  |
| Data_High_1 | High 16 bits data word 1                   |  |
| Data_Low_1  | Low 16 bits data word 1                    |  |
| Data_High_N | High 16 bits data word 2 through 128       |  |
| Data_Low_N  | Low 16 bits data word 2 through 128        |  |

### **Expected Response (1 word):**

FIGURE 16-4: ROW\_PROGRAM RESPONSE 31 16

| 31 |              | 16 |
|----|--------------|----|
|    | Last Command |    |
| 15 |              | 0  |
|    | Return Code  |    |

### 16.2.4 READ COMMAND

The READ command instructs the PE to read the instruction Length field that contains the number of 32-bit words of Flash memory, including Configuration Words, starting from the 32-bit address specified by the Addr\_Low and Addr\_High fields. This command can only be used to read 32-bit data. All data returned in response to this command uses the packed data format that is shown in Table 16-5.

FIGURE 16-5: READ COMMAND

| 31 |           | 16 |
|----|-----------|----|
|    | Opcode    |    |
| 15 |           | 0  |
|    | Length    |    |
| 31 |           | 16 |
|    | Addr_High |    |
| 15 |           | 0  |
|    | Addr_Low  |    |

TABLE 16-5: READ FORMAT

| Field     | Description                                    |
|-----------|------------------------------------------------|
| Opcode    | 0x1                                            |
| Length    | Number of 32-bit words to read (max. of 65535) |
| Addr_Low  | Low 16 bits of 32-bit source address           |
| Addr_High | High 16 bits of 32-bit source address          |

### **Expected Response:**

FIGURE 16-6: READ RESPONSE

| 31 |              | 16 |
|----|--------------|----|
|    | Last Command |    |
| 15 |              | 0  |
|    | Return Code  |    |
| 31 |              | 16 |
| -  |              |    |
|    | Data High    |    |
| 15 | Data High    | 0  |

Note: Reading unimplemented memory will cause the PE to reset. Please ensure that only memory locations present on a particular device are accessed.

### 16.2.5 PROGRAM COMMAND

The PROGRAM command instructs the PE to program Flash memory, including Configuration Words, starting from the 32-bit address specified in the Addr\_Low and Addr\_High fields. The address must be aligned to a 512-byte boundary (aligned to Flash row size). Also, the length must be a multiple of 512 bytes (multiple of the Flash row size).

**FIGURE 16-7:** PROGRAM COMMAND 31 16 Opcode 15 0 Not Used 31 16 Addr High 0 15 Addr Low 31 16 Length\_High 0 15 Length Low 31 16 Data\_High\_N 15 0 Data\_Low\_N

TABLE 16-6: PROGRAM FORMAT

| Field       | Description                                |
|-------------|--------------------------------------------|
| Opcode      | 0x2                                        |
| Addr_Low    | Low 16 bits of 32-bit destination address  |
| Addr_High   | High 16 bits of 32-bit destination address |
| Length_Low  | Low 16 bits of Length                      |
| Length_High | High 16 bits Length                        |
| Data_Low_N  | Low 16 bits data word 2 through N          |
| Data_High_N | High 16 bits data word 2 through N         |

There are three programming scenarios:

- The length of the data to be programmed is 512 bytes.
- The length of the data to be programmed is 1024 bytes.
- 3. The length of the data to be programmed is larger than 1024 bytes.

When the data length is equal to 512 bytes, the PE receives the 512-byte block of data from the probe and immediately sends the response for this command back to the probe.

When the data length is equal to 1024 bytes, the PE receives the first two 512-byte blocks of data from the probe sequentially. The PE sends the response with the status of the write operation for the first 512-byte block back to the probe, followed immediately by the status of the write operation for the second 512-byte block.

If the data to be programmed is larger than 1024 bytes, the PE receives the first two 512-byte blocks of data from the probe sequentially. The PE sends the response for the first 512-byte block of data back to the probe. The PE receives the third 512-byte block probe and sends the response for the second 512-bye block back to the probe. Successive blocks from the probe and subsequent responses to the probe are received and sent same way. After receiving the last 512-byte block from the probe, the PE sends the response for the second-to-last block to the probe, followed by the response for the last block.

If the PE encounters an error in programming any of the blocks, it sends a failure status to the probe. On receiving the failure status, the probe must stop sending data. The PE does not receive any other data for this command from the probe. The process is illustrated in Figure 16-9.

Note: If the PROGRAM command fails, the programmer should read the failing row using the READ command from the Flash memory. Next, the programmer should compare the row received from Flash memory to its local copy, word-by-word, to determine the address where Flash programming fails.

The response for this command is a little different than the response for other commands. The 16 MSbs of the response contain the 16 LSbs of the destination address, where the last block is programmed. This helps the probe and the PE maintain proper synchronization of sending, and receiving, data and responses.

### **Expected Response (1 word):**

| FIGURE 16-8:       | PROGRAM RESPONSE                  |
|--------------------|-----------------------------------|
| 31                 | 16                                |
| LSB 16 bits of the | destination address of last block |
| 15                 | 0                                 |
|                    | Return Code                       |

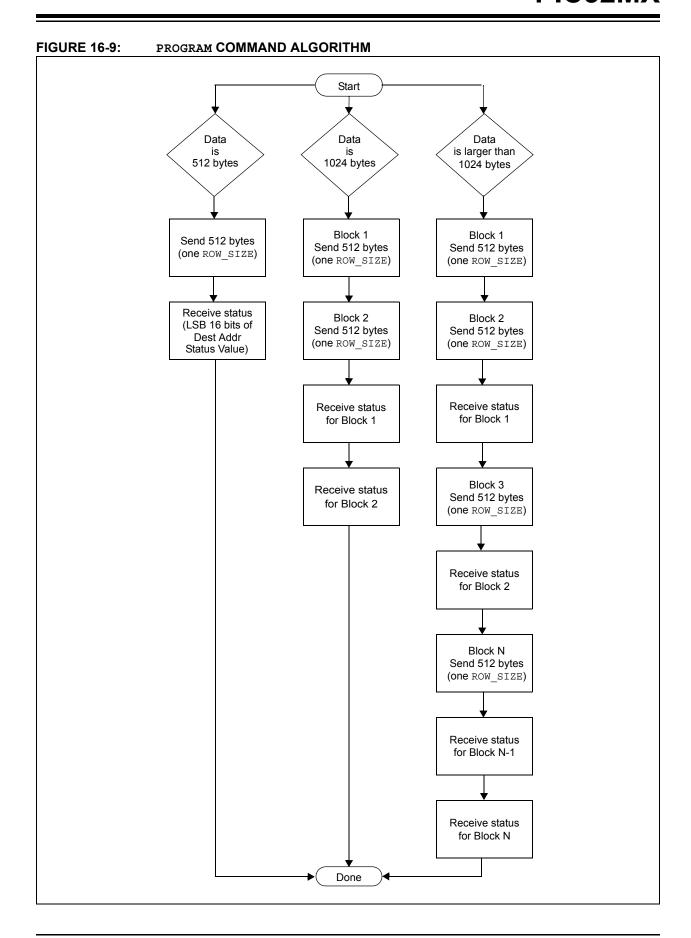

### 16.2.6 WORD\_PROGRAM COMMAND

The WORD\_PROGRAM command instructs the PE to program a 32-bit word of data at the specified address.

FIGURE 16-10: WORD\_PROGRAM COMMAND

| 31    | 16    |
|-------|-------|
| Орс   | code  |
| 15    | 0     |
| Ler   | igth  |
| 31    | 16    |
| Addr_ | _High |
| 15    | 0     |
| Addr  | _Low  |
| 31    | 16    |
| Data_ | _High |
| 15    | 0     |
| Data  | Low   |

### TABLE 16-7: WORD\_PROGRAM FORMAT

| Field     | Description                                |  |
|-----------|--------------------------------------------|--|
| Opcode    | 0x3                                        |  |
| Length    | 2                                          |  |
| Addr_High | High 16 bits of 32-bit destination address |  |
| Addr_Low  | Low 16 bits of 32-bit destination address  |  |
| Data_High | High 16 bits data word                     |  |
| Data_Low  | Low 16 bits data word                      |  |

### **Expected Response (1 word):**

### FIGURE 16-11: WORD\_PROGRAM RESPONSE

| 31 |              | 16 |
|----|--------------|----|
|    | Last Command |    |
| 15 |              | 0  |
|    | Return Code  |    |

### 16.2.7 CHIP\_ERASE COMMAND

The CHIP\_ERASE command erases the entire chip, including the configuration block.

After the erase is performed, the entire Flash memory contains 0xFFFF\_FFFF.

### FIGURE 16-12: CHIP\_ERASE COMMAND

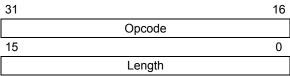

### TABLE 16-8: CHIP\_ERASE FORMAT

| Field     | Description                                |  |
|-----------|--------------------------------------------|--|
| Opcode    | 0x4                                        |  |
| Length    | Ignored                                    |  |
| Addr_Low  | Low 16 bits of 32-bit destination address  |  |
| Addr_High | High 16 bits of 32-bit destination address |  |

### **Expected Response (1 word):**

### FIGURE 16-13: CHIP ERASE RESPONSE

| 31 |              | 16 |
|----|--------------|----|
|    | Last Command |    |
| 15 |              | 0  |
|    | Return Code  |    |

### 16.2.8 PAGE ERASE COMMAND

The PAGE\_ERASE command erases the specified number of pages of code memory from the specified base address. The specified base address must be a multiple of 0x400.

After the erase is performed, all targeted words of code memory contain 0xFFFF FFFF.

### TABLE 16-9: PAGE ERASE FORMAT

| Field     | Description                                |  |
|-----------|--------------------------------------------|--|
| Opcode    | 0x5                                        |  |
| Length    | Number of pages to erase                   |  |
| Addr_Low  | Low 16 bits of 32-bit destination address  |  |
| Addr_High | High 16 bits of 32-bit destination address |  |

### **Expected Response (1 word):**

FIGURE 16-15: PAGE ERASE RESPONSE

| 31 |              | 16 |
|----|--------------|----|
|    | Last Command |    |
| 15 |              | 0  |
|    |              |    |

### 16.2.9 BLANK CHECK COMMAND

The BLANK\_CHECK command queries the PE to determine whether the contents of code memory and code-protect Configuration bits (GCP and GWRP) are blank (contains all '1's).

FIGURE 16-16: BLANK CHECK COMMAND Opcode 15 0 Not Used 31 16 Addr High 0 15 Addr Low 31 16 Length\_High 15 0 Length\_Low

### TABLE 16-10: BLANK CHECK FORMAT

| Field   | Description                                                   |  |
|---------|---------------------------------------------------------------|--|
| Opcode  | 0x6                                                           |  |
| Length  | Number of program memory locations to check in terms of bytes |  |
| Address | Address where to start the Blank Check                        |  |

### Expected Response (1 word for blank device):

### FIGURE 16-17: BLANK CHECK RESPONSE

| 31 |              | 16 |
|----|--------------|----|
|    | Last Command |    |
| 15 |              | 0  |
|    | Return Code  |    |

### 16.2.10 EXEC VERSION COMMAND

EXEC\_VERSION queries for the version of the PE software stored in RAM.

The version value of the current PE is 0x0105.

### FIGURE 16-18: EXEC\_VERSION

COMMAND

| 31 |        | 16 |
|----|--------|----|
|    | Opcode |    |
| 15 |        | 0  |
|    | Length |    |

### TABLE 16-11: EXEC VERSION FORMAT

| Field  | Description |  |
|--------|-------------|--|
| Opcode | 0x7         |  |
| Length | Ignored     |  |

### **Expected Response (1 word):**

### FIGURE 16-19: EXEC\_VERSION RESPONSE

31 16

Last Command

15 0

Version Number

### 16.2.11 GET CRC COMMAND

GET\_CRC calculates the CRC of the buffer from the specified address to the specified length, using the table look-up method.

The CRC details are as follows:

- CRC-CCITT, 16-bit
- polynomial: X^16+X^12+X^5+1, hex 0x00011021
- seed: 0xFFFF
- · Most Significant Byte (MSB) shifted in first

| Note: | In the response,    | only the   | CRC Least |
|-------|---------------------|------------|-----------|
|       | Significant 16 bits | are valid. |           |

### FIGURE 16-20: GET CRC COMMAND

| 16<br>0<br>16 |
|---------------|
| 0             |
| 16            |
| 16            |
| 16            |
|               |
|               |
| 0             |
|               |
| 16            |
|               |
| 0             |
|               |
|               |

### TABLE 16-12: GET CRC FORMAT

| Field   | Description                                                        |
|---------|--------------------------------------------------------------------|
| Opcode  | 0x8                                                                |
| Address | Address where to start calculating the CRC                         |
| Length  | Length of buffer on which to calculate the CRC, in number of bytes |

### **Expected Response (2 words):**

### FIGURE 16-21: GET CRC RESPONSE

| 31 |              | 16 |
|----|--------------|----|
|    | Last Command |    |
| 15 |              | 0  |
|    | Return Code  |    |
| 31 |              | 16 |
|    | CRC_High     |    |
| 15 |              | 0  |
|    | CRC_Low      |    |

### 16.2.12 PROGRAM CLUSTER COMMAND

PROGRAM\_CLUSTER programs the specified number of bytes to the specified address. The address must be 32-bit aligned, and the number of bytes must be a multiple of a 32-bit word.

FIGURE 16-22: PROGRAM\_CLUSTER COMMAND

|             | 16                                                 |
|-------------|----------------------------------------------------|
| Opcode      |                                                    |
|             | 0                                                  |
| Not Used    |                                                    |
|             | 16                                                 |
| Addr_High   |                                                    |
|             | 0                                                  |
| Addr_Low    |                                                    |
|             | 16                                                 |
| Length_High |                                                    |
|             | 0                                                  |
| Length_Low  |                                                    |
|             | Opcode  Not Used  Addr_High  Addr_Low  Length_High |

### TABLE 16-13: PROGRAM CLUSTER FORMAT

|         | _                                                                  |
|---------|--------------------------------------------------------------------|
| Field   | Description                                                        |
| Opcode  | 0x9                                                                |
| Address | Address where to start calculating the CRC                         |
| Length  | Length of buffer on which to calculate the CRC, in number of bytes |

Note: If the PROGRAM command fails, the programmer should read the failing row using the READ command from the Flash memory. Next, the programmer should compare the row received from Flash memory to its local copy word-by-word to determine the address where Flash programming fails.

### Expected Response (1 word):

FIGURE 16-23: PROGRAM\_CLUSTER RESPONSE

| 31 |              | 16 |
|----|--------------|----|
|    | Last Command |    |
| 15 |              | 0  |
|    | Return Code  |    |

### 16.2.13 GET DEVICEID COMMAND

The  ${\tt GET\_DEVICEID}$  command returns the hardware ID of the device.

FIGURE 16-24: GET\_DEVICEID COMMAND

| 31 |          | 16 |
|----|----------|----|
|    | Opcode   |    |
| 15 |          | 0  |
|    | Not Used |    |

### TABLE 16-14: GET DEVICEID FORMAT

| Field  | Description |
|--------|-------------|
| Opcode | 0xA         |

### **Expected Response (1 word):**

FIGURE 16-25: GET\_DEVICEID

RESPONSE

| 31 |              | 16 |
|----|--------------|----|
|    | Last Command |    |
| 15 |              | 0  |
|    | Device ID    |    |

### 16.2.14 CHANGE CFG COMMAND

CHANGE\_CFG is used by the probe to set various configuration settings for the PE. Currently, the single configuration setting determines which of the following calculation methods the PE should use:

- · Software CRC calculation method
- · Hardware calculation method

FIGURE 16-26: CHANGE CFG COMMAND

| 31 |              | 16 |
|----|--------------|----|
|    | Opcode       |    |
| 15 |              | 0  |
|    | Not Used     |    |
| 31 |              | 16 |
|    | CRCFlag_High |    |
| 15 |              | 0  |
|    | CRCFlag_Low  |    |

TABLE 16-15: CHANGE CFG FORMAT

| Field   | Description                                                                                                    |
|---------|----------------------------------------------------------------------------------------------------|
| Opcode  | 0xB                                                                                                    |
| CRCFlag | If the value is '0', the PE uses the software CRC calculation method. If the value is '1', the PE uses the hardware CRC unit to calculate the CRC. |

### **Expected Response (1 word):**

### FIGURE 16-27: CHANGE CFG RESPONSE

| 31 |              | 16 |
|----|--------------|----|
|    | Last Command |    |
| 15 |              | 0  |
| 15 |              | U  |

#### 17.0 CHECKSUM

#### 17.1 Theory

The checksum is calculated as the 32-bit summation of all bytes (8-bit quantities) in program Flash, boot Flash (except device Configuration Words), the Device ID register with applicable mask, and the device Configuration Words with applicable masks. Next, the 2's complement of the summation is calculated. This final 32-bit number is presented as the checksum.

#### 17.2 Mask Values

The mask value of a device Configuration is calculated by setting all the unimplemented bits to '0' and all the implemented bits to '1'.

For example, Register 17-1 shows the DEVCFG0 register of the PIC32MX360F512L device. The mask value for this register is:

 $mask\_value\_devcfg0 = 0x110FF00B$ 

Table 17-1 lists the mask values of the four device Configuration registers and Device ID registers to be used in the checksum calculations.

For quick reference, Table 17-2 shows the addresses of DEVCFG and DEVID registers for currently supported devices.

#### REGISTER 17-1: DEVCFG0 REGISTER OF PIC32MX360F512L

| r-0    | r-1 | r-1 | R/P-1 | r-1 |   |   | R/P-1  |
|--------|-----|-----|-------|-----|---|---|--------|
| _      | _   | _   | CP    | _   | _ | _ | BWP    |
| bit 31 |     |     |       |     |   |   | bit 24 |

| r-1    | r-1 | r-1 | r-1 | R/P-1 | R/P-1 | R/P-1 | R/P-1  |
|--------|-----|-----|-----|-------|-------|-------|--------|
| _      | _   | _   | _   | PWP19 | PWP18 | PWP17 | PWP16  |
| bit 23 |     |     |     |       |       |       | bit 16 |

| R/P-1  | R/P-1 | R/P-1 | R/P-1 | r-1 | r-1 | r-1 | r-1   |
|--------|-------|-------|-------|-----|-----|-----|-------|
| PWP15  | PWP14 | PWP13 | PWP12 | _   | _   | _   | _     |
| bit 15 |       |       |       |     |     |     | bit 8 |

| r-1   | r-1 | r-1 | r-1 | R/P-1  | r-1 | R/P-1      | R/P-1 |
|-------|-----|-----|-----|--------|-----|------------|-------|
| _     | _   | _   | _   | ICESEL | _   | DEBUG<1:0> |       |
| bit 7 |     |     |     |        |     |            | bit 0 |

#### Legend:

R = readable bit W = writable bit P = programmable bit r = reserved bit U = unimplemented bit, read as '0' -n = bit value at POR: ('0', '1', x = unknown)

TABLE 17-1: DEVICE CONFIGURATION REGISTER MASK VALUES OF CURRENTLY SUPPORTED PIC32 DEVICES

| Device                 | DEVCFG0    | DEVCFG1    | DEVCFG2    | DEVCFG3    | DEVID      |
|------------------------|------------|------------|------------|------------|------------|
| All PIC32MX3XX devices | 0x110FF00B | 0x009FF7A7 | 0x00070077 | 0x0000FFFF | 0x000FF000 |
| All PIC32MX4XX devices | 0x110FF00B | 0x009FF7A7 | 0x00078777 | 0x0000FFFF | 0x000FF000 |
| PIC32MX534F064H        | 0x110FF00F | 0x009FF7A7 | 0x00078777 | 0xC407FFFF | 0x0FFFF000 |
| PIC32MX534F064L        | 0x110FF00F | 0x009FF7A7 | 0x00078777 | 0xC407FFFF | 0x0FFFF000 |
| PIC32MX564F064H        | 0x110FF00F | 0x009FF7A7 | 0x00078777 | 0xC407FFFF | 0x0FFFF000 |
| PIC32MX564F064L        | 0x110FF00F | 0x009FF7A7 | 0x00078777 | 0xC407FFFF | 0x0FFFF000 |
| PIC32MX564F128H        | 0x110FF00F | 0x009FF7A7 | 0x00078777 | 0xC407FFFF | 0x0FFFF000 |
| PIC32MX564F128L        | 0x110FF00F | 0x009FF7A7 | 0x00078777 | 0xC407FFFF | 0x0FFFF000 |
| PIC32MX575F256H        | 0x110FF00F | 0x009FF7A7 | 0x00078777 | 0xC407FFFF | 0x000FF000 |
| PIC32MX575F256L        | 0x110FF00F | 0x009FF7A7 | 0x00078777 | 0xC407FFFF | 0x000FF000 |
| PIC32MX575F512H        | 0x110FF00F | 0x009FF7A7 | 0x00078777 | 0xC407FFFF | 0x000FF000 |
| PIC32MX575F512L        | 0x110FF00F | 0x009FF7A7 | 0x00078777 | 0xC407FFFF | 0x000FF000 |
| PIC32MX664F064H        | 0x110FF00F | 0x009FF7A7 | 0x00078777 | 0xC307FFFF | 0x0FFFF000 |
| PIC32MX664F064L        | 0x110FF00F | 0x009FF7A7 | 0x00078777 | 0xC307FFFF | 0x0FFFF000 |
| PIC32MX664F128H        | 0x110FF00F | 0x009FF7A7 | 0x00078777 | 0xC307FFFF | 0x0FFFF000 |
| PIC32MX664F128L        | 0x110FF00F | 0x009FF7A7 | 0x00078777 | 0xC307FFFF | 0x0FFFF000 |
| PIC32MX675F256H        | 0x110FF00F | 0x009FF7A7 | 0x00078777 | 0xC307FFFF | 0x000FF000 |
| PIC32MX675F256L        | 0x110FF00F | 0x009FF7A7 | 0x00078777 | 0xC307FFFF | 0x000FF000 |
| PIC32MX675F512H        | 0x110FF00F | 0x009FF7A7 | 0x00078777 | 0xC307FFFF | 0x000FF000 |
| PIC32MX675F512L        | 0x110FF00F | 0x009FF7A7 | 0x00078777 | 0xC307FFFF | 0x000FF000 |
| PIC32MX695F512H        | 0x110FF00F | 0x009FF7A7 | 0x00078777 | 0xC307FFFF | 0x000FF000 |
| PIC32MX695F512L        | 0x110FF00F | 0x009FF7A7 | 0x00078777 | 0xC307FFFF | 0x000FF000 |
| PIC32MX764F128H        | 0x110FF00F | 0x009FF7A7 | 0x00078777 | 0xC707FFFF | 0x0FFFF000 |
| PIC32MX764F128L        | 0x110FF00F | 0x009FF7A7 | 0x00078777 | 0xC707FFFF | 0x0FFFF000 |
| PIC32MX775F256H        | 0x110FF00F | 0x009FF7A7 | 0x00078777 | 0xC707FFFF | 0x000FF000 |
| PIC32MX775F256L        | 0x110FF00F | 0x009FF7A7 | 0x00078777 | 0xC707FFFF | 0x000FF000 |
| PIC32MX775F512H        | 0x110FF00F | 0x009FF7A7 | 0x00078777 | 0xC707FFFF | 0x000FF000 |
| PIC32MX775F512L        | 0x110FF00F | 0x009FF7A7 | 0x00078777 | 0xC707FFFF | 0x000FF000 |
| PIC32MX795F512H        | 0x110FF00F | 0x009FF7A7 | 0x00078777 | 0xC707FFFF | 0x000FF000 |
| PIC32MX795F512L        | 0x110FF00F | 0x009FF7A7 | 0x00078777 | 0xC707FFFF | 0x000FF000 |

TABLE 17-2: DEVICE CONFIGURATION AND DEVICE ID REGISTER ADDRESSES

| Register | Address    |
|----------|------------|
| DEVCFG0  | 0xBFC02FFC |
| DEVCFG1  | 0xBFC02FF8 |
| DEVCFG2  | 0xBFC02FF4 |
| DEVCFG3  | 0xBFC02FF0 |
| DEVID    | 0xBF80F220 |

#### 17.3 **Algorithm**

An example of a high-level algorithm for calculating the checksum for a PIC32 device is illustrated in Figure 17-1 to demonstrate one method to derive a checksum. This is merely an example of how the actual calculations can be accomplished, the method that is ultimately used is left to the discretion of the software developer.

As stated earlier, the PIC32 checksum is calculated as the 32-bit summation of all bytes (8-bit quantities) in program Flash, boot Flash (except device Configuration Words), the Device ID register with applicable mask, and the device Configuration Words with applicable masks.

Next, the 2's complement of the summation is calculated. This final 32-bit number is presented as the checksum.

The mask values of the device Configuration and Device ID registers are derived as described in the previous section, Section 17.2 "Mask Values".

Another noteworthy point is that the last four 32-bit quantities in boot Flash are the device Configuration registers. An arithmetic AND operation of these device Configuration register values is performed with the appropriate mask value, before adding their bytes to the checksum.

Similarly, an arithmetic AND operation of the Device ID register is performed with the appropriate mask value, before adding its bytes to the checksum.

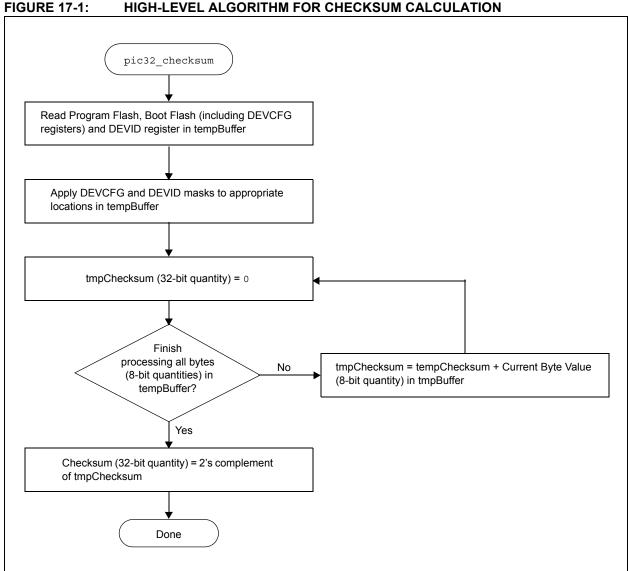

The formula to calculate for the checksum for a PIC32 device is provided in Equation 17-1.

#### **EQUATION 17-1: CHECKSUM FORMULA**

Checksum = 2s complement (PF + BF + DCR + DIR)

Where,

PF = 32-bit summation of all bytes in Program Flash

BF = 32-bit summation of all bytes in Boot Flash, except device Configuration registers

$$DCR = \begin{cases} 3 \\ \Sigma \\ X = 0 \end{cases}$$
 32-bit summation of bytes (MASK<sub>DEVCFGX</sub> & DEVCFGx)

DIR = 32-bit summation of bytes ( $MASK_{DEVID}$  & DEVID)

MASKDEVCFGX = mask value from Table 17-1

MASKDEVID = mask value from Table 17-1

#### 17.4 Example of Checksum Calculation

The following sections 17.4.1- 17.4.5 demonstrate a checksum calculation for the PIC32MX360F512L device using **Equation 17-1 "Checksum Formula"**.

The following assumptions are made for the purpose of this checksum calculation example:

- Program Flash and Boot Flash are in the erased state (all bytes are 0xFF)
- Device Configuration is in the default state of the device (no configuration changes are made)

To begin, each item on the right-hand side of the equation (PF, BF, DCR, DIR) is individually calculated. After those values have been derived, the final value of the checksum can be determined.

### 17.4.1 CALCULATING FOR "PF" IN THE CHECKSUM FORMULA

The size of Program Flash is 512 KB, which equals 524288 bytes. Since the program Flash is assumed to be in erased state, the value of "PF" is resolved through the following calculation:

PF = 0xFF + 0xFF + ... 524288 times

PF = 0x7F80000 (Note that this is a 32-bit number.)

## 17.4.2 CALCULATING FOR "BF" IN THE CHECKSUM FORMULA

The size of the Boot Flash is 12 KB, which equals 12288 bytes. However, the last 16 bytes are device Configuration registers, which are treated separately. Therefore, the number of bytes in boot Flash that we consider in this step is 12272. Since the boot Flash is assumed to be in erased state, the value of "BF" is resolved through the following calculation:

BF = 0xFF + 0xFF + ... 12272 times

BF = 0x002FC010 (Note that this is a 32-bit number.)

## 17.4.3 CALCULATING FOR "DCR" IN THE CHECKSUM FORMULA

Since the device Configuration registers are left in their default state, the value of the appropriate DEVCFG register – as read by the PIC32 core, its respective mask value, the value derived from applying the mask, and the 32-bit summation of bytes (all as shown in Table 17-3) provide the total of the 32-bit summation of bytes

From Table 17-3, the value of "DCR" is:

DCR = 0x000005D4 (Note that this is a 32-bit number.)

**TABLE 17-3: DCR CALCULATION EXAMPLE** 

| Register | POR Default Value                        | Mask       | POR Default Value & Mask | 32-Bit Summation of Bytes |  |  |  |
|----------|------------------------------------------|------------|--------------------------|---------------------------|--|--|--|
| DEVCFG0  | 0x7FFFFFF                                | 0x110FF00B | 0x110FF00B               | 0x0000011B                |  |  |  |
| DEVCFG1  | 0xFFFFFFF                                | 0x009FF7A7 | 0x009FF7A7               | 0x0000023D                |  |  |  |
| DEVCFG2  | 0xFFFFFFF                                | 0x00070077 | 0x00070077               | 0x0000007E                |  |  |  |
| DEVCFG3  | 0xFFFFFFF                                | 0x0000FFFF | 0x0000FFFF               | 0x000001FE                |  |  |  |
|          | Total of the 32-bit Summation of Bytes = |            |                          |                           |  |  |  |

### 17.4.4 CALCULATING FOR "DIR" IN THE CHECKSUM FORMULA

The value of Device ID register, its mask value, the value derived from applying the mask, and the 32-bit summation of bytes are shown in Table 17-4.

From Table 17-4, the value of "DIR" is:

DIR = 0x00000083 (Note that this is a 32-bit number.)

#### TABLE 17-4: DIR CALCULATION EXAMPLE

| Register | POR Default Value | Mask       | POR Default Value<br>& Mask | 32-Bit Summation of Bytes |
|----------|-------------------|------------|-----------------------------|---------------------------|
| DEVID    | 0x00938053        | 0x000FF000 | 0x00038000                  | 0x00000083                |

### 17.4.5 COMPLETING THE PIC32 CHECKSUM CALCULATION

The values derived in previous sections (PF, BF, DCR, DIR) are used to calculate the checksum value. First, perform the 32-bit summation of the PF, BF, DCR and DIR as derived in previous sections and store it in a variable, called *temp*, as shown in Example 17-1.

#### **EXAMPLE 17-1: CHECKSUM CALCULATION PROCESS**

- 1. First, temp = PF + BF + DCR + DIR, which translates to: temp = 0x7F80000 + 0x002FC010 + 0x000005D4 + 0x00000083
- 2. Adding all four values results in *temp* being equal to 0x0827C667
- 3. Next, the 1's complement of temp, called temp1, is calculated: temp1 = 1's complement (temp), which is now equal to 0xF7D83998
- 4. Finally, the 2's complement of *temp* is the checksum:Checksum = 2's complement (*temp*), which is Checksum = *temp1* + 1, resulting in 0xF7D83999

#### 17.5 Checksum for PIC32 Devices

## 17.5.1 CHECKSUM VALUES FOR ERASED DEVICES

This section lists the checksums of the currently supported devices. The checksums are provided when the Program Flash and Boot Flash are both in erased state. Also, the device Configuration Words are assumed to be in Power-on Reset default values.

## 17.5.2 CHECKSUM VALUES WHILE DEVICE IS CODE-PROTECTED

Since the device Configuration Words are not readable while the PIC32 devices are in code-protected state, the checksum values are zeros for all devices.

TABLE 17-5: CHECKSUM VALUES FOR PIC32 DEVICES

| Device          | Checksum |
|-----------------|----------|
| PIC32MX320F032H | FF50B9FC |
| PIC32MX320F064H | FED139BC |
| PIC32MX320F128H | FDD2397C |
| PIC32MX340F128H | FDD2394C |
| PIC32MX340F256H | FBD439FB |
| PIC32MX340F512H | F7D839BB |
| PIC32MX420F032H | FF50B971 |
| PIC32MX440F128H | FDD238C1 |
| PIC32MX440F256H | FBD43970 |
| PIC32MX440F512H | F7D83930 |
| PIC32MX534F064H | FED13882 |
| PIC32MX564F064H | FED13872 |
| PIC32MX564F128H | FDD23852 |
| PIC32MX575F256H | FBD43855 |
| PIC32MX575F512H | F7D83836 |
| PIC32MX664F064H | FED13833 |
| PIC32MX664F128H | FDD23813 |
| PIC32MX675F256H | FBD43817 |
| PIC32MX675F512H | F7D83807 |
| PIC32MX695F512H | F7D83875 |
| PIC32MX764F128H | FDD237CF |
| PIC32MX775F256H | FBD43893 |
| PIC32MX775F512H | F7D837F3 |

| Device          | Checksum |
|-----------------|----------|
| PIC32MX795F512H | F7D837E3 |
| PIC32MX320F128L | FDD23976 |
| PIC32MX340F128L | FDD2394A |
| PIC32MX360F256L | FBD439D9 |
| PIC32MX360F512L | F7D83999 |
| PIC32MX440F128L | FDD238BF |
| PIC32MX460F256L | FBD4394E |
| PIC32MX460F512L | F7D8390E |
| PIC32MX534F064L | FED137C6 |
| PIC32MX564F064L | FED137B2 |
| PIC32MX564F128L | FDD23792 |
| PIC32MX575F256L | FBD43893 |
| PIC32MX575F512L | F7D837D6 |
| PIC32MX664F064L | FED13872 |
| PIC32MX664F128L | FDD23852 |
| PIC32MX675F256L | FBD43877 |
| PIC32MX675F512L | F7D838B6 |
| PIC32MX695F512L | F7D838B3 |
| PIC32MX764F128L | FDD2380E |
| PIC32MX775F256L | FBD438A2 |
| PIC32MX775F512L | F7D83863 |
| PIC32MX795F512L | F7D83853 |

# 18.0 CONFIGURATION MEMORY AND DEVICE ID

PIC32MX devices include several features intended to maximize application flexibility and reliability, and minimize cost through elimination of external components. These are:

- · Flexible Device Configuration
- · Code Protection
- Internal Voltage Regulator

#### TABLE 18-1: DEVCFG - DEVICE CONFIGURATION WORD SUMMARY

| Virtual<br>Address | Name    | Bit<br>Range | Bit<br>31/23/15/7        | Bit<br>30/22/14/6 | Bit<br>29/21/13/5 | Bit<br>28/20/12/4 | Bit<br>27/19/11/3 | Bit<br>26/18/10/2     | Bit<br>25/17/9/1      | Bit<br>24/16/8/0      |
|--------------------|---------|--------------|--------------------------|-------------------|-------------------|-------------------|-------------------|-----------------------|-----------------------|-----------------------|
| BFC0_2FF0          | DEVCFG3 | 31:24        | FVBUSONIO <sup>(1)</sup> | FUSBIDIO(1)       | _                 | _                 | _                 | FCANIO <sup>(2)</sup> | FETHIO <sup>(3)</sup> | FMIIEN <sup>(3)</sup> |
|                    |         | 23:16        | _                        | _                 | _                 | -                 | _                 | _                     | _                     | _                     |
|                    |         | 15:8         | USERID15                 | USERID14          | USERID13          | USERID12          | USERID11          | USERID10              | USERID9               | USERID8               |
|                    |         | 7:0          | USERID7                  | USERID6           | USERID5           | USERID4           | USERID3           | USERID2               | USERID1               | USERID0               |
| BFC0_2FF4          | DEVCFG2 | 31:24        | _                        | _                 | _                 | -                 | _                 | _                     | _                     | _                     |
|                    |         | 23:16        | _                        | _                 | _                 | -                 | _                 | F                     | PLLODIV<2:0           | >                     |
|                    |         | 15:8         | UPLLEN <sup>(5)</sup>    | _                 | _                 | -                 | _                 | UI                    | PLLIDIV<2:0>          | (5)                   |
|                    |         | 7:0          | 1                        | F                 | PLLMULT<2:0       | >                 | ı                 | F                     | PLLIDIV<2:0           | >                     |
| BFC0_2FF8          | DEVCFG1 | 31:24        | 1                        | ı                 | ı                 | -                 | ı                 | _                     | ı                     | -                     |
|                    |         | 23:16        | FWDTEN                   | ı                 | ı                 |                   | ,                 | WDTPS<4:0>            |                       |                       |
|                    |         | 15:8         | FCKSM                    | <1:0>             | FPBDI             | V<1:0>            | ı                 | OSCIOFNC              | POSCM                 | OD<1:0>               |
|                    |         | 7:0          | IESO                     | ı                 | FSOSCEN           | -                 | ı                 |                       | FNOSC<2:0>            |                       |
| BFC0_2FFC          | DEVCFG0 | 31:24        | 1                        | ı                 | ı                 | СР                | ı                 | _                     | ı                     | BWP                   |
|                    |         | 23:16        |                          | -                 | -                 | _                 | PWP19             | PWP18                 | PWP17                 | PWP16                 |
|                    |         | 15:8         | PWP15                    | PWP14             | PWP13             | PWP12             |                   | _                     | _                     | _                     |
|                    |         | 7:0          | _                        | _                 | _                 | _                 | ICESEL            | (4)                   | DEBU                  | G<1:0>                |

- Note 1: These bits are not present in PIC32MX3XX and PIC32MX4XX devices.
  - 2: This bit is only present in PIC32MX575F256H, PIC32MX575F256L, PIC32MX575F512H, PIC32MX795F512L, PIC32MX795F512H and PIC32MX795F512L devices.
  - 3: These bits are only present in PIC32MX675F512H, PIC32MX675F512L, PIC32MX695F512H, PIC32MX695F512L, PIC32MX795F512H and PIC32MX795F512L devices.
  - 4: This bit should be programmed to a '1'.
  - **5:** These bits are not present in PIC32MX3XX devices.

#### **TABLE 18-2: DEVID SUMMARY**

| Virtual<br>Address | Name  | Bit<br>Range | Bit<br>31/23/15/7 | Bit<br>30/22/14/6 | Bit<br>29/21/13/5 | Bit<br>28/20/12/4 | Bit<br>27/19/11/3 | Bit<br>26/18/10/2 | Bit<br>25/17/9/1 | Bit<br>24/16/8/0 |
|--------------------|-------|--------------|-------------------|-------------------|-------------------|-------------------|-------------------|-------------------|------------------|------------------|
| BF80_F220          | DEVID | 31:24        |                   | VER               | <3:0>             |                   |                   | DEVID<            | <27:24>          |                  |
|                    |       | 23:16        |                   | DEVID<23:16>      |                   |                   |                   |                   |                  |                  |
|                    |       | 15:8         |                   | DEVID<15:8>       |                   |                   |                   |                   |                  |                  |
|                    |       | 7:0          |                   | DEVID<7:0>        |                   |                   |                   |                   |                  |                  |

#### REGISTER 18-1: DEVCFG0: DEVICE CONFIGURATION WORD 0

| r-0    | r-1 | r-1 | R/P-1 | r-1 | r-1 | r-1 | R/P-1  |
|--------|-----|-----|-------|-----|-----|-----|--------|
| _      | _   | _   | CP    | _   | _   | _   | BWP    |
| bit 31 |     |     |       |     |     |     | bit 24 |

| r-1    | r-1 | r-1 | r-1 | R/P-1 | R/P-1 | R/P-1 | R/P-1  |
|--------|-----|-----|-----|-------|-------|-------|--------|
| _      | _   | _   | _   | PWP19 | PWP18 | PWP17 | PWP16  |
| bit 23 |     |     |     |       |       |       | bit 16 |

| R/P-1  | R/P-1 | R/P-1 | R/P-1 | r-1 | r-1 | r-1 | r-1   |
|--------|-------|-------|-------|-----|-----|-----|-------|
| PWP15  | PWP14 | PWP13 | PWP12 | _   | _   | _   | _     |
| bit 15 |       |       |       |     |     |     | bit 8 |

| r-1   | r-1 | r-1 | r-1 | R/P-1  | r-1 | R/P-1  | R/P-1  |
|-------|-----|-----|-----|--------|-----|--------|--------|
| _     | _   | _   | _   | ICESEL | _   | DEBUG1 | DEBUG0 |
| bit 7 |     |     |     |        |     |        | bit 0  |

Legend:

bit 27-25

R = readable bit W = writable bit P = programmable bit r = reserved bit U = unimplemented bit, read as '0' -n = bit value at POR: ('0', '1', x = unknown)

bit 31 Reserved: Maintain as '0' bit 30-29 Reserved: Maintain as '1' bit 28 CP: Code Protect bit

Prevents boot and program Flash memory from being read or modified by an external programming

device.

1 = Protection Disabled 0 = Protection Enabled Reserved: Maintain as '1'

bit 24 BWP: Boot Flash Write Protect bit

Prevents boot Flash memory from being modified during code execution.

1 = Boot Flash is writable 0 = Boot Flash is not writable

bit 23-20 **Reserved:** Maintain as '1'

#### REGISTER 18-1: DEVCFG0: DEVICE CONFIGURATION WORD 0 (CONTINUED)

bit 19-12 **PWP<19:12>:** Program Flash Write Protect bits

Prevents selected program Flash memory pages from being modified during code execution. The PWP bits represent the 1's complement of the number of write-protected program Flash memory pages.

```
11111111 = Disabled
11111110 = 0xBD00_0FFF
11111101 = 0xBD00_1FFF
11111100 = 0xBD00_2FFF
11111011 = 0xBD00 3FFF
11111010 = 0xBD00 4FFF
11111001 = 0xBD00_5FFF
11111000 = 0xBD00_6FFF
11110111 = 0xBD00_7FFF
11110110 = 0xBD00_8FFF
11110101 = 0xBD00_9FFF
11110100 = 0xBD00 AFFF
11110011 = 0xBD00_BFFF
11110010 = 0xBD00_CFFF
11110001 = 0xBD00_DFFF
11110000 = 0xBD00_EFFF
11101111 = 0xBD00_FFFF
01111111 = 0xBD07_FFFF
Reserved: Maintain as '1'
ICESEL: In-Circuit Emulator/Debugger Communication Channel Select bit
1 = PGEC2/PGED2 pin pair is used
0 = PGEC1/PGED1 pin pair is used
Reserved: Write as '1'
DEBUG<1:0>: Background Debugger Enable bits
11 = In-circuit debugger disabled (forced if device is code protected)
10 = In-circuit emulator/debugger enabled
01 = Reserved
00 = Reserved
```

bit 11-4

bit 3

bit 2 bit 1-0

#### REGISTER 18-2: DEVCFG1: DEVICE CONFIGURATION WORD 1

| r-1    | r-1 | r-1 | r-1 | r-1 | r-1 | r-1 | r-1    |
|--------|-----|-----|-----|-----|-----|-----|--------|
| _      | _   | _   | _   | _   | _   | _   | _      |
| bit 31 |     |     |     |     |     |     | bit 24 |

| R/P-1  | r-1 | r-1 | R/P-1 | R/P-1 | R/P-1      | R/P-1 | R/P-1  |
|--------|-----|-----|-------|-------|------------|-------|--------|
| FWDTEN | _   | _   |       |       | WDTPS<4:0> |       |        |
| bit 23 |     |     |       |       |            |       | bit 16 |

| R/P-1  | R/P-1   | R/P-1 | R/P-1  | r-1 | R/P-1    | R/P-1 | R/P-1   |
|--------|---------|-------|--------|-----|----------|-------|---------|
| FCKSI  | VI<1:0> | FPBDI | V<1:0> | _   | OSCIOFNC | POSCM | OD<1:0> |
| bit 15 |         |       |        |     |          |       | bit 8   |

| R/P-1 | r-1 | R/P-1   | r-1 | r-1 | R/P-1 | R/P-1      | R/P-1 |
|-------|-----|---------|-----|-----|-------|------------|-------|
| IESO  | _   | FSOSCEN | _   | _   |       | FNOSC<2:0> |       |
| bit 7 |     |         |     |     |       |            | bit 0 |

Legend:

W = writable bit R = readable bit P = programmable bit r = reserved bit U = unimplemented bit, read as '0' -n = bit value at POR: ('0', '1', x = unknown)

bit 31-24 Reserved: Maintain as '1'

bit 23 FWDTEN: Watchdog Timer Enable bit

> 1 = The WDT is enabled and cannot be disabled by software 0 = The WDT is not enabled. It can be enabled in software

bit 22-21 Reserved: Maintain as '1'

bit 20-16 WDTPS<4:0>: Watchdog Timer Postscale Select bits

10100 = 1:1048576

10011 = 1:524288

10010 = 1:262144

10001 = 1:131072

10000 = 1:65536

01111 = 1:32768

01110 = 1:16384

01101 = 1:8192

01100 = 1:4096

01011 = 1:2048

01010 = 1:1024

01001 = 1:51201000 = 1:256

00111 = 1:128

00110 = 1:64

00101 = 1:32

00100 = 1:16

00011 = 1:8

00010 = 1:4

00001 = 1:2

00000 = 1:1

All other combinations not shown result in operation = 10100

#### REGISTER 18-2: DEVCFG1: DEVICE CONFIGURATION WORD 1 (CONTINUED) bit 15-14 FCKSM<1:0>: Clock Switching and Monitor Selection Configuration bits 1x = Clock switching is disabled, fail-safe clock monitor is disabled 01 = Clock switching is enabled, fail-safe clock monitor is disabled 00 = Clock switching is enabled, fail-safe clock monitor is enabled FPBDIV<1:0>: Peripheral Bus Clock Divisor Default Value bits bit 13-12 11 = PBCLK is SYSCLK divided by 8 10 = PBCLK is SYSCLK divided by 4 01 = PBCLK is SYSCLK divided by 2 00 = PBCLK is SYSCLK divided by 1 bit 11 Reserved: Maintain as '1' bit 10 **OSCIOFNC:** CLKO Enable Configuration bit 1 = CLKO output signal active on the OSCO pin; primary oscillator must be disabled or configured for the External Clock mode (EC) for the CLKO to be active (POSCMOD<1:0> = 11 OR 00) 0 = CLKO output disabled bit 9-8 POSCMOD<1:0>: Primary Oscillator Configuration bits 11 = Primary oscillator disabled 10 = HS oscillator mode selected 01 = XT oscillator mode selected 00 = External clock mode selected bit 7 IESO: Internal External Switch Over bit 1 = Internal External Switch Over mode enabled (Two-Speed Start-up enabled) 0 = Internal External Switch Over mode disabled (Two-Speed Start-up disabled) bit 6 Reserved: Maintain as '1' FSOSCEN: Secondary Oscillator Enable bit bit 5 1 = Enable Secondary Oscillator 0 = Disable Secondary Oscillator bit 4-3 Reserved: Maintain as '1' bit 2-0 FNOSC<2:0>: Oscillator Selection bits 111 = Fast RC Oscillator with divide-by-N (FRCDIV) 110 = Reserved; do not use 101 = Low-Power RC Oscillator (LPRC) 100 = Secondary Oscillator (SOSC) 011 = Primary Oscillator with PLL Module (XT+PLL, HS+PLL, EC+PLL) 010 = Primary Oscillator (XT, HS, EC) 001 = Fast RC Oscillator with divide-by-N with PLL Module (FRCDIV+PLL) 000 = Fast RC Oscillator (FRC)

#### REGISTER 18-3: DEVCFG2: DEVICE CONFIGURATION WORD 2

| r-1    | r-1 | r-1 | r-1 | r-1 | r-1 | r-1 | r-1    |
|--------|-----|-----|-----|-----|-----|-----|--------|
| _      | _   | _   | _   | _   | _   | _   | _      |
| bit 31 |     |     |     |     |     |     | bit 24 |

| r-1    | r-1 | r-1 | r-1 | r-1 | R/P-1 | R/P-1       | R/P-1  |
|--------|-----|-----|-----|-----|-------|-------------|--------|
| _      | _   | _   | _   | _   | F     | PLLODIV<2:0 | >      |
| bit 23 |     |     |     |     |       |             | bit 16 |

| R/P-1  | r-1 | r-1 | r-1 | r-1 | R/P-1 | R/P-1        | R/P-1 |
|--------|-----|-----|-----|-----|-------|--------------|-------|
| UPLLEN | _   | _   | _   | _   | ı     | JPLLIDIV<2:0 | >     |
| bit 15 |     |     |     |     |       |              | bit 8 |

| r-1   | R/P-1 | R/P-1       | R/P-1        | r-1 | R/P-1 | R/P-1        | R/P-1 |
|-------|-------|-------------|--------------|-----|-------|--------------|-------|
| _     | F     | PLLMULT<2:0 | <b> &gt;</b> | _   |       | FPLLIDIV<2:0 | >     |
| bit 7 |       |             |              |     |       |              | bit 0 |

Legend:

R = readable bit W = writable bit P = programmable bit r = reserved bit U = unimplemented bit, read as '0' -n = bit value at POR: ('0', '1', x = unknown)

bit 31-19 **Reserved:** Maintain as '1'

bit 18-16 FPLLODIV<2:0>: Default Postscaler for PLL bits

111 = PLL output divided by 256 110 = PLL output divided by 64 101 = PLL output divided by 32 100 = PLL output divided by 16 011 = PLL output divided by 8 010 = PLL output divided by 4 001 = PLL output divided by 2 000 = PLL output divided by 1

bit 15 **UPLLEN:** USB PLL Enable bit

1 = Enable USB PLL

0 = Disable and bypass USB PLL

bit 14-11 Reserved: Maintain as '1'

bit 10-8 **UPLLIDIV<2:0>:** PLL Input Divider bits

111 = 12x divider 110 = 10x divider 101 = 6x divider 100 = 5x divider 011 = 4x divider 010 = 3x divider 001 = 2x divider 000 = 1x divider

bit 7 Reserved: Maintain as '1'

#### REGISTER 18-3: DEVCFG2: DEVICE CONFIGURATION WORD 2 (CONTINUED)

bit 6-4

FPLLMULT<2:0>: PLL Multiplier bits

111 = 24x multiplier

110 = 21x multiplier

101 = 20x multiplier

100 = 19x multiplier

011 = 18x multiplier

010 = 17x multiplier

001 = 16x multiplier

000 = 15x multiplier

bit 3

Reserved: Maintain as '1'

bit 2-0 FPLLIDIV<2:0>: PLL Input Divider bits

111 = 12x divider 110 = 10x divider 101 = 6x divider 100 = 5x divider 011 = 4x divider 010 = 3x divider 001 = 2x divider 000 = 1x divider

#### REGISTER 18-4: DEVCFG3: DEVICE CONFIGURATION WORD 3

| R/P-1     | R/P-1    | r-1 | r-1 | r-1 | R/P-1  | R/P-1  | R/P-1  |
|-----------|----------|-----|-----|-----|--------|--------|--------|
| FVBUSONIO | FUSBIDIO | _   | _   | _   | FCANIO | FETHIO | FMIIEN |
| bit 31    |          |     |     |     |        |        | bit 24 |

| r-1    | r-1 | r-1 | r-1 | r-1 | r-1 | r-1 | r-1    |
|--------|-----|-----|-----|-----|-----|-----|--------|
| _      | _   | _   | _   | _   | _   | _   | _      |
| bit 23 |     |     |     |     |     |     | bit 16 |

| R/P-x    | R/P-x    | R/P-x    | R/P-x    | R/P-x    | R/P-x    | R/P-x   | R/P-x   |
|----------|----------|----------|----------|----------|----------|---------|---------|
| USERID15 | USERID14 | USERID13 | USERID12 | USERID11 | USERID10 | USERID9 | USERID8 |
| bit 15   |          |          |          |          |          |         | bit 8   |

| R/P-x   | R/P-x   | R/P-x   | R/P-x   | R/P-x   | R/P-x   | R/P-x   | R/P-x   |
|---------|---------|---------|---------|---------|---------|---------|---------|
| USERID7 | USERID6 | USERID5 | USERID4 | USERID3 | USERID2 | USERID1 | USERID0 |
| bit 7   |         |         |         |         |         |         | bit 0   |

Legend:

R = readable bit W = writable bit P = programmable bit r = reserved bit U = unimplemented bit, read as '0' -n = bit value at POR: ('0', '1', x = unknown)

bit 31 FVBUSONIO: VBUS\_ON Selection bit

1 = VBUS\_ON pin is controlled by the USB module 0 = VBUS\_ON pin is controlled by Port function

bit 30 FUSBIDIO: USB USBID Selection bit

1 = USBID pin is controlled by the USB module 0 = USBID pin is controlled by Port function

bit 29-27 Reserved: Maintain as '1'

bit 26 FCANIO: CAN I/O Pin Selection bit

1 = Use the default CAN I/O pins 0 = Use alternative CAN I/O pins

bit 25 **FETHIO:** Ethernet I/O Pin Selection bit

1 = Use the default Ethernet I/O pins 0 = Use alternative Ethernet I/O pins

bit 24 FMIIEN: Ethernet MII Enable bit

1 = MII is enabled0 = RMII is enabled

bit 23-16 **Reserved:** Maintain as '1'

bit 15-0 **USERID:** User-defined 16-bit value that is readable via ICSP™ and JTAG

| REGISTER 18-5   | <b>DEVID: DEVICE AND REVISION ID REGISTER</b> |  |
|-----------------|-----------------------------------------------|--|
| INCUISTEN 10-5. | DEVID. DEVICE AND INEVISION ID INEGISTEIN     |  |

| R      | R        | R | R | R | R            | R | R      |  |  |
|--------|----------|---|---|---|--------------|---|--------|--|--|
|        | VER<3:0> |   |   |   | DEVID<27:24> |   |        |  |  |
| bit 31 | bit 31   |   |   |   |              |   | bit 24 |  |  |

| R      | R | R | R      | R       | R | R | R      |
|--------|---|---|--------|---------|---|---|--------|
|        |   |   | DEVID- | <23:16> |   |   |        |
| bit 23 |   |   |        |         |   |   | bit 16 |

| R      | R | R | R     | R      | R | R | R     |
|--------|---|---|-------|--------|---|---|-------|
|        |   |   | DEVID | <15:8> |   |   |       |
| bit 15 |   |   |       |        |   |   | bit 8 |

| R     | R | R | R     | R      | R | R | R     |
|-------|---|---|-------|--------|---|---|-------|
|       |   |   | DEVID | )<7:0> |   |   |       |
| bit 7 |   |   |       |        |   |   | bit 0 |

Legend:

R = readable bit W = writable bit P = programmable bit r = reserved bit U = unimplemented bit, read as '0' -n = bit value at POR: ('0', '1', x = unknown)

bit 31-28 **VER<3:0>:** Revision Identifier bits bit 27-0 **DEVID<27:0>:** Device ID bits

#### 18.1 Device Configuration

In PIC32MX devices, the Configuration Words select various device configurations. These Configuration Words are implemented as volatile memory registers and must be loaded from the nonvolatile programmed Configuration data mapped in the last four words (32-bit x 4 words) of boot Flash memory, DEVCFG0-DEVCFG3. These are the four locations an external programming device programs with the appropriate Configuration data (see Table 18-3).

TABLE 18-3: DEVCFG LOCATIONS

| Configuration Word | Address     |
|--------------------|-------------|
| DEVCFG0            | 0xBFC0_2FFC |
| DEVCFG1            | 0xBFC0_2FF8 |
| DEVCFG2            | 0xBFC0_2FF4 |
| DEVCFG3            | 0xBFC0_2FF0 |

On Power-on Reset (POR), or any Reset, the Configuration Words are copied from the boot Flash memory to their corresponding Configuration registers. A Configuration bit can only be programmed = 0 (unprogrammed state = 1).

During programming, a Configuration Word can be programmed a maximum of two times before a page erase must be performed.

After programming the Configuration Words, the device must be reset to ensure that the Configuration registers are reloaded with the new programmed data.

### 18.1.1 CONFIGURATION REGISTER PROTECTION

To prevent inadvertent Configuration bit changes during code execution, all programmable Configuration bits are write-once. After a bit is initially programmed during a power cycle, it cannot be written to again. Changing a device configuration requires changing the Configuration data in the boot Flash memory, and cycling power to the device.

To ensure integrity of the 128-bit data, a comparison is made between each Configuration bit and its stored complement continuously. If a mismatch is detected, a Configuration Mismatch Reset is generated, which causes a device Reset.

#### 18.2 Device Code-Protection Bit (CP)

The PIC32MX features a single device Code-Protection bit (CP). CP, when programmed = 0, protects boot Flash and program Flash from being read or modified by an external programming device. When codeprotection is enabled, only the Device ID and User ID registers are available to be read by an external programmer. However, Boot Flash and program Flash memory are not protected from self-programming during program execution when code-protection is enabled.

## 18.3 Program Write-Protection Bits (PWP)

In addition to a device Code-Protection bit, the PIC32MX also features Program Write-Protection bits (PWP) to prevent boot Flash and program Flash memory regions from being written during code execution.

Boot Flash memory is write-protected with a single Configuration bit, BWP (DEVCFG0<24>), when programmed = 0.

Program Flash memory can be write-protected entirely or in selectable page sizes using Configuration bits PWP<7:0> (BCFG0<19:12>). A page of program Flash memory is 4096 bytes (1024 words). The PWP bits represent the 1's complement of the number of protected pages. For example, programming PWP bits = 0xFF selects 0 pages to be write-protected, effectively disabling the program Flash write protection. Programming PWP bits = 0xFE selects the first page to be write-protected. When enabled, the write-protected memory range is inclusive from the beginning of program Flash memory (0xBD00\_0000) up through the selected page. Refer to Table 18-4 for specific write-protection ranges.

**Note:** The PWP bits represent the 1's complement of the number of protected pages.

The amount of program Flash memory available for write protection depends on the family device variant.

TABLE 18-4: FLASH PROGRAM MEMORY WRITE-PROTECT RANGES

| PWP Bit<br>Value | Range Size<br>(Kbytes) | Write Protected<br>Memory Ranges <sup>(1)</sup> |
|------------------|------------------------|-------------------------------------------------|
| 0xFF             | 0                      | Disabled                                        |
| 0xFE             | 4                      | 0xBD00_0FFF                                     |
| 0xFD             | 8                      | 0xBD00_1FFF                                     |
| 0xFC             | 12                     | 0xBD00_2FFF                                     |
| 0xFB             | 16                     | 0xBD00_3FFF                                     |
| 0xFA             | 20                     | 0xBD00_4FFF                                     |
| 0xF9             | 24                     | 0xBD00_5FFF                                     |
| 0xF8             | 28                     | 0xBD00_6FFF                                     |
| 0xF7             | 32                     | 0xBD00_7FFF                                     |
| 0xF6             | 36                     | 0xBD00_8FFF                                     |
| 0xF5             | 40                     | 0xBD00_9FFF                                     |

**Note 1:** Write-protected memory range is inclusive from 0xBD00\_0000.

TABLE 18-4: FLASH PROGRAM MEMORY WRITE-PROTECT RANGES

| PWP Bit<br>Value | Range Size<br>(Kbytes) | Write Protected<br>Memory Ranges <sup>(1)</sup> |
|------------------|------------------------|-------------------------------------------------|
| 0xF4             | 44                     | 0xBD00_AFFF                                     |
| 0xF3             | 48                     | 0xBD00_BFFF                                     |
| 0xF2             | 52                     | 0xBD00_CFFF                                     |
| 0xF1             | 56                     | 0xBD00_DFFF                                     |
| 0xF0             | 60                     | 0xBD00_EFFF                                     |
| 0xEF             | 64                     | 0xBD00_FFFF                                     |
|                  | •                      |                                                 |
|                  | •                      |                                                 |
|                  | •                      |                                                 |
| 0x7F             | 512                    | 0xBD07_FFFF                                     |

**Note 1:** Write-protected memory range is inclusive from 0xBD00\_0000.

TABLE 18-5: DEVICE IDs AND REVISION

| Device          | Device DEVID Register Value |                                        |
|-----------------|-----------------------------|----------------------------------------|
| PIC32MX360F512L | 0x0938053                   | 0x3 – B2 Revision                      |
| PIC32MX360F256L | 0x0934053                   | 0x4 – B3 Revision<br>0x5 – B4 Revision |
| PIC32MX340F128L | 0x092D053                   | UX3 – B4 Revision                      |
| PIC32MX320F128L | 0x092A053                   |                                        |
| PIC32MX340F512H | 0x0916053                   |                                        |
| PIC32MX340F256H | 0x0912053                   |                                        |
| PIC32MX340F128H | 0x090D053                   |                                        |
| PIC32MX320F128H | 0x090A053                   |                                        |
| PIC32MX320F064H | 0x0906053                   |                                        |
| PIC32MX320F032H | 0x0902053                   |                                        |
| PIC32MX460F512L | 0x0978053                   |                                        |
| PIC32MX460F256L | 0x0974053                   |                                        |
| PIC32MX440F128L | 0x096D053                   |                                        |
| PIC32MX440F256H | 0x0952053                   |                                        |
| PIC32MX440F512H | 0x0956053                   |                                        |
| PIC32MX440F128H | 0x094D053                   |                                        |
| PIC32MX420F032H | 0x0942053                   |                                        |

TABLE 18-5: DEVICE IDS AND REVISION (CONTINUED)

| Device          | DEVID Register Value | Revision ID and Silicon Revision |
|-----------------|----------------------|----------------------------------|
| PIC32MX795F512L | 0x4307053            | 0x0 – A0 Revision                |
| PIC32MX795F512H | 0x430E053            |                                  |
| PIC32MX775F512L | 0x4306053            |                                  |
| PIC32MX775F512H | 0x430D053            |                                  |
| PIC32MX775F256L | 0x4312053            |                                  |
| PIC32MX775F256H | 0x4303053            |                                  |
| PIC32MX764F128L | 0x4417053            |                                  |
| PIC32MX764F128H | 0x440B053            |                                  |
| PIC32MX695F512L | 0x4341053            |                                  |
| PIC32MX695F512H | 0x4325053            |                                  |
| PIC32MX675F512L | 0x4311053            |                                  |
| PIC32MX675F512H | 0x430C053            |                                  |
| PIC32MX675F256L | 0x4305053            |                                  |
| PIC32MX675F256H | 0x430B053            |                                  |
| PIC32MX664F128L | 0x4413053            |                                  |
| PIC32MX664F128H | 0x4407053            |                                  |
| PIC32MX664F064L | 0x4411053            |                                  |
| PIC32MX664F064H | 0x4405053            |                                  |
| PIC32MX575F512L | 0x430F053            |                                  |
| PIC32MX575F512H | 0x4309053            |                                  |
| PIC32MX575F256L | 0x4333053            |                                  |
| PIC32MX575F256H | 0x4317053            |                                  |
| PIC32MX564F128L | 0x440F053            |                                  |
| PIC32MX564F128H | 0x4403053            |                                  |
| PIC32MX564F064L | 0x440D053            |                                  |
| PIC32MX564F064H | 0x4401053            |                                  |
| PIC32MX534F064H | 0x4400053            |                                  |
| PIC32MX534F064L | 0x440C053            |                                  |

#### 19.0 TAP CONTROLLERS

TABLE 19-1: MCHP TAP INSTRUCTIONS

| Command      | Value | Description                                                           |  |  |
|--------------|-------|-----------------------------------------------------------------------|--|--|
| MTAP_COMMAND | 5'h07 | TDI and TDO connected to MCHP Command Shift register (See Table 19-2) |  |  |
| MTAP_SW_MTAP | 5'h04 | Switch TAP controller to MCHP TAP controller                          |  |  |
| MTAP_SW_ETAP | 5'h05 | Switch TAP controller to EJTAG TAP controller                         |  |  |
| MTAP_IDCODE  | 5'h01 | Select Chip Identification Data register                              |  |  |

#### 19.1 Microchip TAP Controllers (MTAP)

#### 19.1.1 MTAP COMMAND INSTRUCTION

MTAP\_COMMAND selects the MCHP Command Shift register. See Table 19-2 for available commands.

#### 19.1.1.1 MCHP STATUS INSTRUCTION

MCHP\_STATUS returns the 8-bit Status value of the Microchip TAP controller. Table 19-3 shows the format of the Status value returned.

#### 19.1.1.2 MCHP ASERT RST INSTRUCTION

MCHP\_ASERT\_RST performs a persistent device Reset. It is similar to asserting and holding MCLR with the exception that test modes are not detected. Its associated Status bit is DEVRST.

## 19.1.1.3 MCHP\_DE\_ASERT\_RST INSTRUCTION

MCHP\_DE\_ASERT\_RST removes the persistent device Reset. It is similar to de-asserting MCLR. Its associated Status bit is DEVRST.

#### 19.1.1.4 MCHP ERASE INSTRUCTION

MCHP\_ERASE performs a Chip Erase. The CHIP\_ERASE command sets an internal bit that requests the Flash Controller to perform the erase. Once the controller becomes busy, as indicated by FCBUSY (Status bit), the internal bit is cleared.

### 19.1.1.5 MCHP\_FLASH\_ENABLE INSTRUCTION

MCHP\_FLASH\_ENABLE sets the FAEN bit, which controls processor accesses to the Flash memory. The FAEN bit's state is returned in the field of the same name. This command has no effect if CPS = 0. This command requires a NOP to complete.

### 19.1.1.6 MCHP\_FLASH\_DISABLE INSTRUCTION

MCHP\_FLASH\_DISABLE clears the FAEN bit which controls processor accesses to the Flash memory. The FAEN bit's state is returned in the field of the same name. This command has no effect if CPS = 0. This command requires a NOP to complete.

#### 19.1.2 MTAP SW MTAP INSTRUCTION

 ${\tt MTAP\_SW\_MTAP}$  switches the TAP instruction set to the MCHP TAP instruction set.

#### 19.1.3 MTAP SW ETAP INSTRUCTION

MTAP\_SW\_ETAP effectively switches the TAP instruction set to the EJTAG TAP instruction set. It does this by holding the EJTAG TAP controller in the Run Test/ Idle state state until a MTAP\_SW\_ETAP instruction is decoded by the MCHP TAP controller.

TABLE 19-2: MTAP COMMAND DR COMMANDS

| Command            | Value | Description                                                                                                    |  |  |  |
|--------------------|-------|----------------------------------------------------------------------------------------------------|--|--|--|
| MCHP_STATUS        | 8'h00 | NOP and return Status.                                                                                                    |  |  |  |
| MCHP_ASERT_RST     | 8'hD1 | Requests the reset controller to assert device Reset.                                                                                                    |  |  |  |
| MCHP_DE_ASERT_RST  | 8'hD0 | Removes the request for device Reset, which causes the reset controller to de-assert device Reset if there is no other source requesting Reset (i.e., MCLR). |  |  |  |
| MCHP_ERASE         | 8'hFC | Cause the Flash controller to perform a Chip Erase.                                                                                                    |  |  |  |
| MCHP_FLASH_ENABLE  | 8'hFE | Enables fetches and loads to the Flash (from the processor).                                                                                                 |  |  |  |
| MCHP_FLASH_DISABLE | 8'hFD | Disables fetches and loads to the Flash (from the processor).                                                                                                |  |  |  |

#### TABLE 19-3: MCHP STATUS VALUE

| CPS   | 0 | 0 | 0 | CFGRDY | FCBUSY | FCBUSY FAEN |       |
|-------|---|---|---|--------|--------|-------------|-------|
| bit 7 |   |   |   |        |        |             | bit 0 |

bit 7 CPS: Code-Protect State bit 0 = Device is code-protected 1 = Device is NOT code-protected bit 6 Unimplemented: Read as '0' bit 5-4 Unimplemented: Read as '0' **CFGRDY:** Code-Protect State bit bit 3 0 = Configuration has not been read 1 = Configuration has been read and CP is valid bit 2 FCBUSY: Flash Controller Busy bit 0 = Flash Controller is Not Busy (either erase has not started or it has finished) 1 = Flash Controller is Busy (Erase is in progress) bit 1 FAEN: Flash Access Enable bit This bit reflects the state of CFGCON.FAEN. 0 = Flash access is disabled (i.e., processor accesses are blocked) 1 = Flash access is enabled **DEVRST:** Device Reset State bit bit 0 0 = Device Reset is NOT active 1 = Device Reset is active

#### **TABLE 19-4: EJTAG TAP INSTRUCTIONS**

| Command        | Value | Description                                             |
|----------------|-------|---------------------------------------------------------|
| ETAP_ADDRESS   | 5'h08 | Select Address register                                 |
| ETAP_DATA      | 5'h09 | Select Data register                                    |
| ETAP_CONTROL   | 5'h0A | Select EJTAG Control register                           |
| ETAP_EJTAGBOOT | 5'h0C | Set EjtagBrk, ProbEn and ProbTrap to '1' as Reset value |
| ETAP_FASTDATA  | 5'h0E | Selects the Data and Fastdata registers                 |

#### 19.2 EJTAG TAP Controller

#### 19.2.1 ETAP ADDRESS COMMAND

ETAP\_ADDRESS selects the Address register. The read-only Address register provides the address for a processor access. The value read in the register is valid if a processor access is pending, otherwise the value is undefined.

The two or three Least Significant Bytes (LSBs) of the register are used with the Psz field from the EJTAG Control register to indicate the size and data position of the pending processor access transfer. These bits are not taken directly from the address referenced by the load/store.

#### 19.2.2 ETAP DATA COMMAND

ETAP\_DATA selects the Data register. The read/write Data register is used for opcode and data transfers during processor accesses. The value read in the Data register is valid only if a processor access for a write is pending, in which case the Data register holds the store value. The value written to the Data register is only used if a processor access for a pending read is finished afterwards; in which case, the data value written is the value for the fetch or load. This behavior implies that the Data register is not a memory location where a previously written value can be read afterwards.

#### 19.2.3 ETAP CONTROL COMMAND

ETAP\_CONTROL selects the Control register. The EJTAG Control register (ECR) handles processor Reset and soft Reset indication, Debug mode indication, access start, finish and size, and read/write indication. The ECR also provides the following features:

- Controls debug vector location and indication of serviced processor accesses
- · Allows a debug interrupt request
- · Indicates processor Low-Power mode
- Allows implementation-dependent processor and peripheral Resets

The EJTAG Control register is not updated/written in the Update-DR state unless the Reset occurred; that is Rocc (bit 31) is either already '0' or is written to '0' at the same time. This condition ensures proper handling of processor accesses after a Reset.

Reset of the processor can be indicated through the Rocc bit in the TCK domain a number of TCK cycles after it is removed in the processor clock domain in order to allow for proper synchronization between the two clock domains.

Bits that are R/W in the register return their written value on a subsequent read, unless other behavior is defined.

Internal synchronization ensures that a written value is updated for reading immediately afterwards, even when the TAP controller takes the shortest path from the Update-DR to Capture-DR state.

#### 19.2.4 ETAP EJTAGBOOT COMMAND

The Reset value of the EjtagBrk, ProbTrap and ProbEn bits follows the setting of the internal EJTAGBOOT indication.

If the EJTAGBOOT instruction has been given, and the internal EJTAGBOOT indication is active, then the Reset value of the three bits is set (1), otherwise the Reset value is clear (0).

The results of setting these bits are:

- Setting the EjtagBrk causes a Debug interrupt exception to be requested right after the processor Reset from the EJTAGBOOT instruction
- The debug handler is executed from the EJTAG memory because ProbTrap is set to indicate debug vector in EJTAG memory at 0x FF20 0200
- Service of the processor access is indicated because ProbEn is set

Therefore, it is possible to execute the debug handler right after a processor Reset from the EJTAGBOOT instruction, without executing any instructions from the normal Reset handler.

#### 19.2.5 ETAP FAST DATA COMMAND

The width of the Fastdata register is 1 bit. During a fast data access, the Fastdata register is written and read (i.e., a bit is shifted in and a bit is shifted out). During a fast data access, the Fastdata register value shifted in specifies whether the fast data access should be completed or not. The value shifted out is a flag that indicates whether the fast data access was successful or not (if completion was requested). The FASTDATA access is used for efficient block transfers between the DMSEG segment (on the probe) and target memory (on the processor). An "upload" is defined as a sequence that the processor loads from target memory and stores to the DMSEG segment. A "download" is a sequence of processor loads from the DMSEG seqment and stores to target memory. The "Fastdata area" specifies the legal range of DMSEG segment addresses (0xFF20.0000-0xFF20.000F) that can be used for uploads and downloads. The Data and Fastdata registers (selected with the FASTDATA instruction) allow efficient completion of pending Fastdata area accesses.

During Fastdata uploads and downloads, the processor will stall on accesses to the Fastdata area. The PrAcc (processor access pending bit) will be 1 indicating the probe is required to complete the access. Both upload and download accesses are attempted by shifting in a zero SPrAcc value (to request access completion) and shifting out SPrAcc to see if the attempt will be successful (i.e., there was an access pending and a legal Fastdata area address was used).

Downloads will also shift in the data to be used to satisfy the load from the DMSEG segment Fastdata area, while uploads will shift out the data being stored to the DMSEG segment Fastdata area.

As noted above, two conditions must be true for the Fastdata access to succeed. These are:

- PrAcc must be 1 (i.e., there must be a pending processor access).
- The Fastdata operation must use a valid Fastdata area address in the DMSEG segment (0xFF20.0000 to 0xFF20.000F).

# 20.0 AC/DC CHARACTERISTICS AND TIMING REQUIREMENTS

#### TABLE 20-1: AC/DC CHARACTERISTICS AND TIMING REQUIREMENTS

**Standard Operating Conditions** 

Operating Temperature: 0°C to +70°C. Programming at +25°C is recommended.

| Operalii     | ng remper | ature. 0 C to +70 C. Programming at +25°                                       | o is reconfil | nenueu. | Operating Temperature: 0°C to +70°C. Programming at +25°C is recommended. |                                     |  |  |  |  |  |  |
|--------------|-----------|--------------------------------------------------------------------------------|---------------|---------|---------------------------------------------------------------------------|-------------------------------------|--|--|--|--|--|--|
| Param<br>No. | Symbol    | Characteristic                                                                 | Min.          | Max.    | Units                                                                     | Conditions                          |  |  |  |  |  |  |
| D111         | VDD       | Supply Voltage During Programming                                              | 3.0V          | 3.60    | V                                                                         | Normal programming <sup>(1,2)</sup> |  |  |  |  |  |  |
| D112         | IPP       | Programming Current on MCLR                                                    | _             | 5       | μΑ                                                                        | _                                   |  |  |  |  |  |  |
| D113         | IDDP      | Supply Current During Programming                                              | _             | 40      | mA                                                                        | _                                   |  |  |  |  |  |  |
| D031         | VIL       | Input Low Voltage                                                              | Vss           | 0.2 VDD | V                                                                         | _                                   |  |  |  |  |  |  |
| D041         | VIH       | Input High Voltage                                                             | 0.8 VDD       | VDD     | V                                                                         | _                                   |  |  |  |  |  |  |
| D080         | Vol       | Output Low Voltage                                                             | _             | 0.4     | V                                                                         | IOL = 8.5 mA @ 3.6V                 |  |  |  |  |  |  |
| D090         | Vон       | Output High Voltage                                                            | 1.4           | _       | V                                                                         | Iон = -3.0 mA @ 3.6V                |  |  |  |  |  |  |
| D012         | Сю        | Capacitive Loading on I/O pin (PGDx)                                           | _             | 50      | pF                                                                        | To meet AC specifications           |  |  |  |  |  |  |
| D013         | CF        | Filter Capacitor Value on VCAP                                                 | 1             | 10      | μF                                                                        | Required for controller core        |  |  |  |  |  |  |
| P1           | TPGC      | Serial Clock (PGCx) Period                                                     | 100           | _       | ns                                                                        | _                                   |  |  |  |  |  |  |
| P1A          | TPGCL     | Serial Clock (PGCx) Low Time                                                   | 40            | _       | ns                                                                        | _                                   |  |  |  |  |  |  |
| P1B          | TPGCH     | Serial Clock (PGCx) High Time                                                  | 40            | _       | ns                                                                        | _                                   |  |  |  |  |  |  |
| P2           | TSET1     | Input Data Setup Time to Serial Clock ↓                                        | 15            | _       | ns                                                                        | _                                   |  |  |  |  |  |  |
| P3           | THLD1     | Input Data Hold Time from PGCx ↓                                               | 15            | _       | ns                                                                        | _                                   |  |  |  |  |  |  |
| P4           | TDLY1     | Delay between 4-bit Command and Command Operand                                | 40            | _       | ns                                                                        | _                                   |  |  |  |  |  |  |
| P4A          | TDLY1A    | Delay between 4-bit Command Operand and Next 4-bit Command                     | 40            | _       | ns                                                                        | _                                   |  |  |  |  |  |  |
| P5           | TDLY2     | Delay between Last PGCx ↓ of Command Byte to First PGCx ↑ of Read of Data Word | 20            | _       | ns                                                                        | _                                   |  |  |  |  |  |  |
| P6           | TSET2     | VDD ↑ Setup Time to MCLR ↑                                                     | 100           | _       | ns                                                                        | _                                   |  |  |  |  |  |  |
| P7           | THLD2     | Input Data Hold Time from MCLR ↑                                               | 500           | _       | ns                                                                        | _                                   |  |  |  |  |  |  |
| P8           | TDLY3     | Delay between Last PGCx ↓ of Command Byte to PGDx ↑ by the PE                  | 20            | _       | μs                                                                        | _                                   |  |  |  |  |  |  |
| P9A          | TDLY4     | PE Command<br>Processing Time                                                  | 40            | _       | μs                                                                        | _                                   |  |  |  |  |  |  |
| P9B          | TDLY5     | Delay between PGDx ↓ by the PE to PGDx Released by the PE                      | 15            | _       | μs                                                                        | _                                   |  |  |  |  |  |  |
| P10          | TDLY6     | PGCx Low Time After Programming                                                | 400           | _       | ns                                                                        | _                                   |  |  |  |  |  |  |
| P11          | TDLY7     | Chip Erase Time                                                                | 80            | _       | ms                                                                        | _                                   |  |  |  |  |  |  |
| P12          | TDLY8     | Page Erase Time                                                                | 20            | _       | ms                                                                        | _                                   |  |  |  |  |  |  |
| P13          | TDLY9     | Row Programming Time                                                           | 2             | _       | ms                                                                        | _                                   |  |  |  |  |  |  |
| P14          | TR        | MCLR Rise Time to Enter ICSP™ mode                                             | _             | 1.0     | μs                                                                        | _                                   |  |  |  |  |  |  |
| P15          | TVALID    | Data Out Valid from PGCx ↑                                                     | 10            | _       | ns                                                                        | _                                   |  |  |  |  |  |  |
| P16          | TDLY8     | Delay between Last PGCx ↓ and MCLR ↓                                           | 0             | _       | S                                                                         | _                                   |  |  |  |  |  |  |

**Note 1:** VDDCORE must be supplied to the VDDCORE/VCAP pin if the on-chip voltage regulator is disabled. See **Section 4.3 "Power Requirements"** for more information.

<sup>2:</sup> VDD must also be supplied to the AVDD pins during programming. AVDD and AVSS should always be within ±0.3V of VDD and VSS, respectively.

#### TABLE 20-1: AC/DC CHARACTERISTICS AND TIMING REQUIREMENTS (CONTINUED)

#### **Standard Operating Conditions**

Operating Temperature: 0°C to +70°C. Programming at +25°C is recommended.

| Param<br>No. | Symbol | Characteristic                                                      | Min. | Max. | Units | Conditions |
|--------------|--------|---------------------------------------------------------------------|------|------|-------|------------|
| P17          | THLD3  | MCLR ↓ to VDD ↓                                                     |      | 100  | ns    |            |
| P18          | TKEY1  | Delay from First MCLR ↓ to First PGCx ↑ for Key Sequence on PGDx    | 40   |      | ns    |            |
| P19          | TKEY2  | Delay from Last PGCx ↓ for Key<br>Sequence on PGDx to Second MCLR ↑ | 40   |      | ns    | _          |
| P20          | TMCLRH | MCLR High time                                                      | _    | 500  | μs    | _          |

**Note 1:** VDDCORE must be supplied to the VDDCORE/VCAP pin if the on-chip voltage regulator is disabled. See **Section 4.3 "Power Requirements"** for more information.

<sup>2:</sup> VDD must also be supplied to the AVDD pins during programming. AVDD and AVSS should always be within ±0.3V of VDD and VSS, respectively.

# APPENDIX A: PIC32MX FLASH MEMORY MAP

FIGURE A-1: FLASH MEMORY MAP

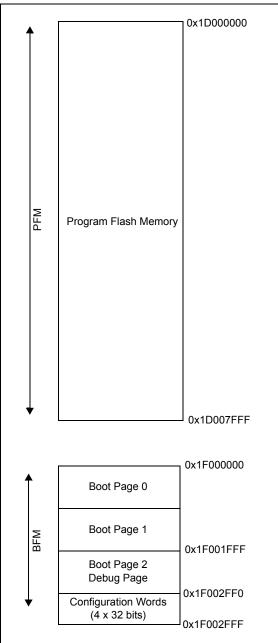

#### APPENDIX B: HEX FILE FORMAT

Flash programmers process the standard HEX format used by the Microchip development tools. The format supported is the Intel<sup>®</sup> HEX32 Format (INHX32). Please refer to Appendix A in the "MPASM Users Guide" (DS33014) for more information about hex file formats.

The basic format of the hex file is:

:BBAAAATTHHHH...HHHHCC

Each data record begins with a 9-character prefix and always ends with a 2-character checksum. All records begin with ':', regardless of the format. The individual elements are described below.

- BB is a two-digit hexadecimal byte count representing the number of data bytes that appear on the line. Divide this number by two to get the number of words per line.
- AAAA is a four-digit hexadecimal address representing the starting address of the data record. Format is high byte first followed by low byte. The address is doubled because this format only supports 8 bits. Divide the value by two to find the real device address.
- TT is a two-digit record type that will be '00' for data records, '01' for end-of-file records and '04' for extended-address record.
- HHHH is a four-digit hexadecimal data word.
   Format is low byte followed by high byte. There will be BB/2 data words following TT.
- CC is a two-digit hexadecimal checksum that is the 2's complement of the sum of all the preceding bytes in the line record.

Because the Intel hex file format is byte-oriented, and the 16-bit program counter is not, program memory sections require special treatment. Each 24-bit program word is extended to 32 bits by inserting a so-called "phantom byte". Each program memory address is multiplied by 2 to yield a byte address.

As an example, a section that is located at 0x100 in program memory will be represented in the hex file as 0x200.

The hex file will be produced with the following contents:

:020000040000fa

:040200003322110096

:0000001FF

Notice that the data record (line 2) has a load address of 0200, while the source code specified address 0x100. Note also that the data is represented in "little-endian" format, meaning the Least Significant Byte appears first. The phantom byte appears last, just before the checksum.

#### APPENDIX C: REVISION HISTORY

#### Revision E (July 2009)

This version of the document contains the following additions and updates:

- Minor changes to style and formatting have been incorporated throughout the document
- Added the following devices to Table 5-1:
  - PIC32MX565F256H
  - PIC32MX575F512H
  - PIC32MX675F512H
  - PIC32MX795F512H
  - PIC32MX575F512L
  - PIC32MX675F512L
  - PIC32MX795F512L
- Updated MCLR pulse line to show active-high (P20) in Figure 7-1
- Updated Step 7 of Table 11-1 to clarify repeat of the last instruction in the step
- The following instructions in Table 13-1 were updated:
  - Seventh, ninth and eleventh instructions in Step 1
  - All instructions in Step 2
  - First instruction in Step 3
  - Third instruction in Step 4
- Added the following devices to Table 17-1:
  - PIC32MX565F256H
  - PIC32MX575F512H
  - PIC32MX575F512L
  - PIC32MX675F512H
  - PIC32MX675F512L
  - PIC32MX795F512H
  - PIC32MX795F512L

- · Updated address values in Table 17-2
- Added the following devices to Table 17-5:
  - PIC32MX565F256H
  - PIC32MX575F512H
  - PIC32MX675F512H
  - PIC32MX795F512H
  - PIC32MX575F512L
  - PIC32MX675F512L
  - PIC32MX795F512L
- Added Notes 1-3 and the following bits to the DEVCFG - Device Configuration Word Summary and the DEVCFG3: Device Configuration Word 3 (see Table 18-1 and Register 18-4):
  - FVBUSIO
  - FUSBIDIO
  - FCANIO
  - FETHIO
  - FMIIEN
  - FPBDIV<1:0>
  - FJTAGEN
- Updated the DEVID Summary (see Table 18-2)
- Updated ICESEL bit description and added the FJTAGEN bit in DEVCFG0: Device Configuration Word 0 (see Register 16-1)
- Updated DEVID: Device and Revision ID register (see Register 18-5)
- · Added Device IDs and Revision table (Table 18-5)
- Added MCLR High Time (parameter P20) to Table 20-1
- Added Appendix B: "Hex File Format" and Appendix C: "Revision History"

#### Revision F (April 2010)

This version of the document contains the following additions and updates:

- The following global bit name changes were made:
  - NVMWR renamed as WR
  - NVMWREN renamed as WREN
  - NVMERR renamed as WRERR
  - FVBUSIO renamed as FVBUSONIO
  - FUPLLEN renamed as UPLLEN
  - FUPLLIDIV renamed as UPLLIDIV
  - POSCMD renamed as POSCMOD
- Updated the PIC32MX family data sheet references in the fourth paragraph of Section 2.0 "Programming Overview"
- Updated the note in Section 5.2.2 "2-Phase ICSP"
- Updated the Initiate Flash Row Write Opcodes and instructions (see steps 4, 5 and 6 in Table 13-1)
- Added the following devices to Table 5-1, Table 17-1, Table 17-5 and Table 18-1:
  - PIC32MX534F064H
  - PIC32MX534F064L
  - PIC32MX564F064H
  - PIC32MX564F064L
  - PIC32MX564F128H
  - PIC32MX564F128L
  - PIC32MX575F256L
  - PIC32MX664F064H
  - PIC32MX664F064L
  - PIC32MX664F128H
  - PIC32MX664F128L
  - PIC32MX675F256H
  - PIC32MX675F256L
  - PIC32MX695F512H
  - PIC32MX605F512L
  - PIC32MX764F128H
  - PIC32MX764F128L
  - PIC32MX775F256H
  - PIC32MX775F256L
  - PIC32MX775F512H
  - PIC32MX775F512L

NOTES:

#### Note the following details of the code protection feature on Microchip devices:

- · Microchip products meet the specification contained in their particular Microchip Data Sheet.
- Microchip believes that its family of products is one of the most secure families of its kind on the market today, when used in the intended manner and under normal conditions.
- There are dishonest and possibly illegal methods used to breach the code protection feature. All of these methods, to our
  knowledge, require using the Microchip products in a manner outside the operating specifications contained in Microchip's Data
  Sheets. Most likely, the person doing so is engaged in theft of intellectual property.
- Microchip is willing to work with the customer who is concerned about the integrity of their code.
- Neither Microchip nor any other semiconductor manufacturer can guarantee the security of their code. Code protection does not mean that we are guaranteeing the product as "unbreakable."

Code protection is constantly evolving. We at Microchip are committed to continuously improving the code protection features of our products. Attempts to break Microchip's code protection feature may be a violation of the Digital Millennium Copyright Act. If such acts allow unauthorized access to your software or other copyrighted work, you may have a right to sue for relief under that Act.

Information contained in this publication regarding device applications and the like is provided only for your convenience and may be superseded by updates. It is your responsibility to ensure that your application meets with your specifications. MICROCHIP MAKES NO REPRESENTATIONS OR WARRANTIES OF ANY KIND WHETHER EXPRESS OR IMPLIED, WRITTEN OR ORAL, STATUTORY OR OTHERWISE, RELATED TO THE INFORMATION, INCLUDING BUT NOT LIMITED TO ITS CONDITION, QUALITY, PERFORMANCE, MERCHANTABILITY OR FITNESS FOR PURPOSE. Microchip disclaims all liability arising from this information and its use. Use of Microchip devices in life support and/or safety applications is entirely at the buyer's risk, and the buyer agrees to defend, indemnify and hold harmless Microchip from any and all damages, claims, suits, or expenses resulting from such use. No licenses are conveyed, implicitly or otherwise, under any Microchip intellectual property rights.

#### **Trademarks**

The Microchip name and logo, the Microchip logo, dsPIC, Keeloq, Keeloq logo, MPLAB, PIC, PICmicro, PICSTART, PIC<sup>32</sup> logo, rfPIC and UNI/O are registered trademarks of Microchip Technology Incorporated in the U.S.A. and other countries.

FilterLab, Hampshire, HI-TECH C, Linear Active Thermistor, MXDEV, MXLAB, SEEVAL and The Embedded Control Solutions Company are registered trademarks of Microchip Technology Incorporated in the U.S.A.

Analog-for-the-Digital Age, Application Maestro, CodeGuard, dsPICDEM, dsPICDEM.net, dsPICworks, dsSPEAK, ECAN, ECONOMONITOR, FanSense, HI-TIDE, In-Circuit Serial Programming, ICSP, Mindi, MiWi, MPASM, MPLAB Certified logo, MPLIB, MPLINK, mTouch, Octopus, Omniscient Code Generation, PICC, PICC-18, PICDEM, PICDEM.net, PICkit, PICtail, REAL ICE, rfLAB, Select Mode, Total Endurance, TSHARC, UniWinDriver, WiperLock and ZENA are trademarks of Microchip Technology Incorporated in the U.S.A. and other countries.

SQTP is a service mark of Microchip Technology Incorporated in the U.S.A.

All other trademarks mentioned herein are property of their respective companies.

© 2010, Microchip Technology Incorporated, Printed in the U.S.A., All Rights Reserved.

Printed on recycled paper.

ISBN: 978-1-60932-150-5

QUALITY MANAGEMENT SYSTEM

CERTIFIED BY DNV

ISO/TS 16949:2002

Microchip received ISO/TS-16949:2002 certification for its worldwide headquarters, design and wafer fabrication facilities in Chandler and Tempe, Arizona; Gresham, Oregon and design centers in California and India. The Company's quality system processes and procedures are for its PIC® MCUs and dsPIC® DSCs, KEELOQ® code hopping devices, Serial EEPROMs, microperipherals, nonvolatile memory and analog products. In addition, Microchip's quality system for the design and manufacture of development systems is ISO 9001:2000 certified.

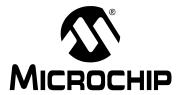

### **Worldwide Sales and Service**

#### **AMERICAS**

Corporate Office 2355 West Chandler Blvd.

Chandler, AZ 85224-6199 Tel: 480-792-7200 Fax: 480-792-7277

Technical Support: http://support.microchip.com

Web Address: www.microchip.com

Atlanta

Duluth, GA Tel: 678-957-9614 Fax: 678-957-1455

**Boston** 

Westborough, MA Tel: 774-760-0087 Fax: 774-760-0088

Chicago Itasca. IL

Tel: 630-285-0071 Fax: 630-285-0075

Cleveland

Independence, OH Tel: 216-447-0464 Fax: 216-447-0643

Dallas

Addison, TX Tel: 972-818-7423 Fax: 972-818-2924

Detroit

Farmington Hills, MI Tel: 248-538-2250 Fax: 248-538-2260

Kokomo

Kokomo, IN Tel: 765-864-8360 Fax: 765-864-8387

Los Angeles

Mission Viejo, CA Tel: 949-462-9523 Fax: 949-462-9608

Santa Clara

Santa Clara, CA Tel: 408-961-6444 Fax: 408-961-6445

Toronto

Mississauga, Ontario,

Canada

Tel: 905-673-0699 Fax: 905-673-6509 ASIA/PACIFIC

Asia Pacific Office Suites 3707-14, 37th Floor Tower 6, The Gateway Harbour City, Kowloon

Hong Kong Tel: 852-2401-1200

Fax: 852-2401-3431

Australia - Sydney

Tel: 61-2-9868-6733 Fax: 61-2-9868-6755

China - Beijing

Tel: 86-10-8528-2100 Fax: 86-10-8528-2104

China - Chengdu

Tel: 86-28-8665-5511 Fax: 86-28-8665-7889

China - Chongqing

Tel: 86-23-8980-9588 Fax: 86-23-8980-9500

China - Hong Kong SAR

Tel: 852-2401-1200 Fax: 852-2401-3431

China - Nanjing

Tel: 86-25-8473-2460 Fax: 86-25-8473-2470

China - Qingdao

Tel: 86-532-8502-7355 Fax: 86-532-8502-7205

China - Shanghai

Tel: 86-21-5407-5533 Fax: 86-21-5407-5066

China - Shenyang

Tel: 86-24-2334-2829 Fax: 86-24-2334-2393

China - Shenzhen

Tel: 86-755-8203-2660 Fax: 86-755-8203-1760

China - Wuhan

Tel: 86-27-5980-5300 Fax: 86-27-5980-5118

China - Xian

Tel: 86-29-8833-7252 Fax: 86-29-8833-7256

China - Xiamen

Tel: 86-592-2388138 Fax: 86-592-2388130

China - Zhuhai Tel: 86-756-3210040

Fax: 86-756-3210049

ASIA/PACIFIC

India - Bangalore

Tel: 91-80-3090-4444 Fax: 91-80-3090-4123

India - New Delhi

Tel: 91-11-4160-8631 Fax: 91-11-4160-8632

India - Pune

Tel: 91-20-2566-1512 Fax: 91-20-2566-1513

Japan - Yokohama

Tel: 81-45-471- 6166 Fax: 81-45-471-6122

Korea - Daegu

Tel: 82-53-744-4301 Fax: 82-53-744-4302

Korea - Seoul

Tel: 82-2-554-7200 Fax: 82-2-558-5932 or

82-2-558-5934

Malaysia - Kuala Lumpur

Tel: 60-3-6201-9857 Fax: 60-3-6201-9859

Malaysia - Penang

Tel: 60-4-227-8870 Fax: 60-4-227-4068

Philippines - Manila

Tel: 63-2-634-9065 Fax: 63-2-634-9069

Singapore

Tel: 65-6334-8870 Fax: 65-6334-8850

Taiwan - Hsin Chu

Tel: 886-3-6578-300 Fax: 886-3-6578-370

Taiwan - Kaohsiung

Tel: 886-7-536-4818 Fax: 886-7-536-4803

Taiwan - Taipei

Tel: 886-2-2500-6610 Fax: 886-2-2508-0102

Thailand - Bangkok

Tel: 66-2-694-1351 Fax: 66-2-694-1350 EUROPE

Austria - Wels

Tel: 43-7242-2244-39 Fax: 43-7242-2244-393

Denmark - Copenhagen

Tel: 45-4450-2828 Fax: 45-4485-2829

France - Paris

Tel: 33-1-69-53-63-20 Fax: 33-1-69-30-90-79

Germany - Munich

Tel: 49-89-627-144-0 Fax: 49-89-627-144-44

Italy - Milan

Tel: 39-0331-742611 Fax: 39-0331-466781

Netherlands - Drunen

Tel: 31-416-690399 Fax: 31-416-690340

Spain - Madrid

Tel: 34-91-708-08-90 Fax: 34-91-708-08-91

**UK - Wokingham** Tel: 44-118-921-5869 Fax: 44-118-921-5820

01/05/10